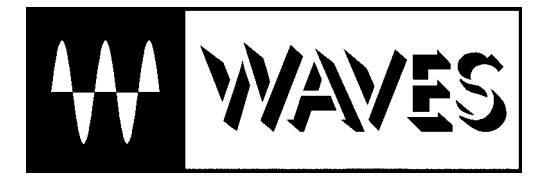

# **Waves Y56K**

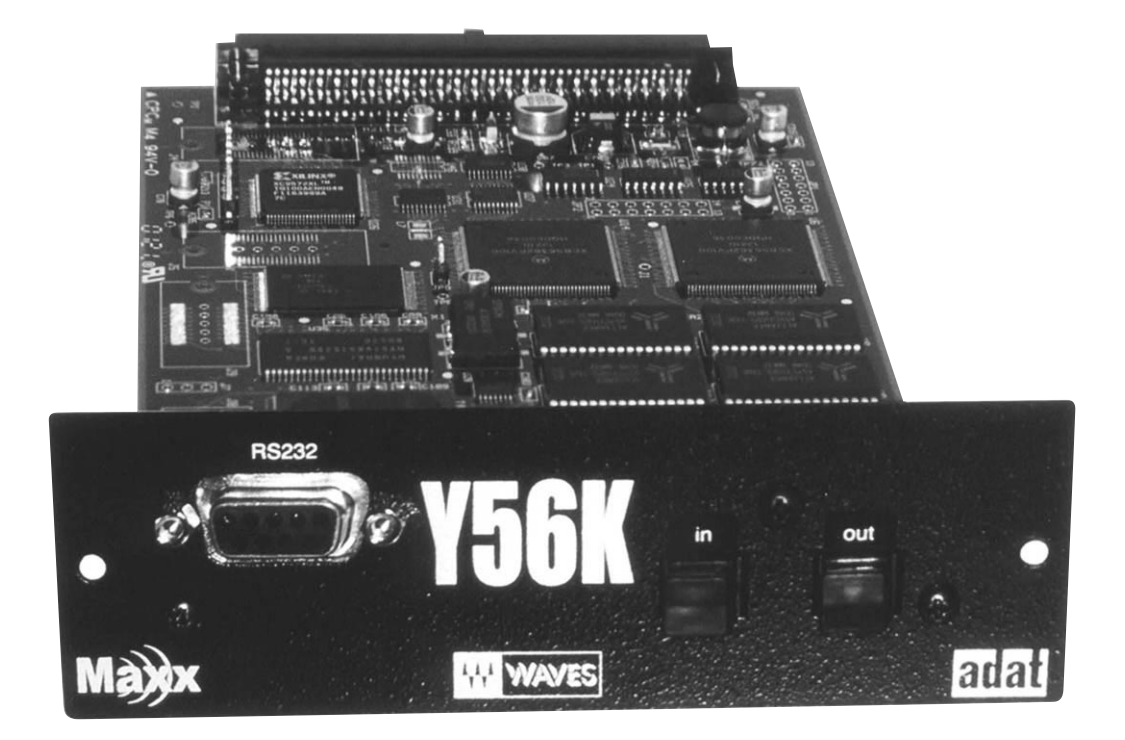

 **注意**

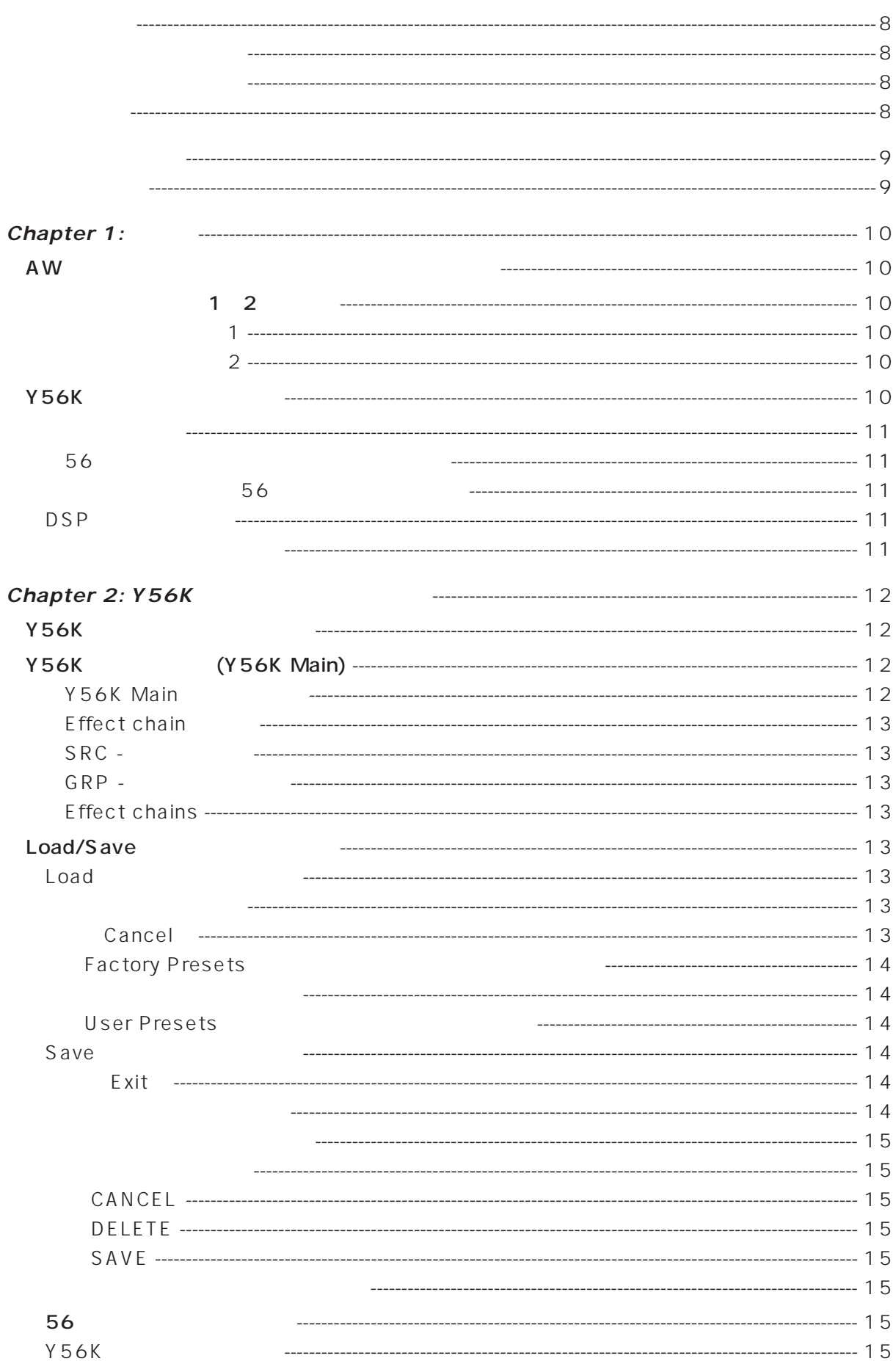

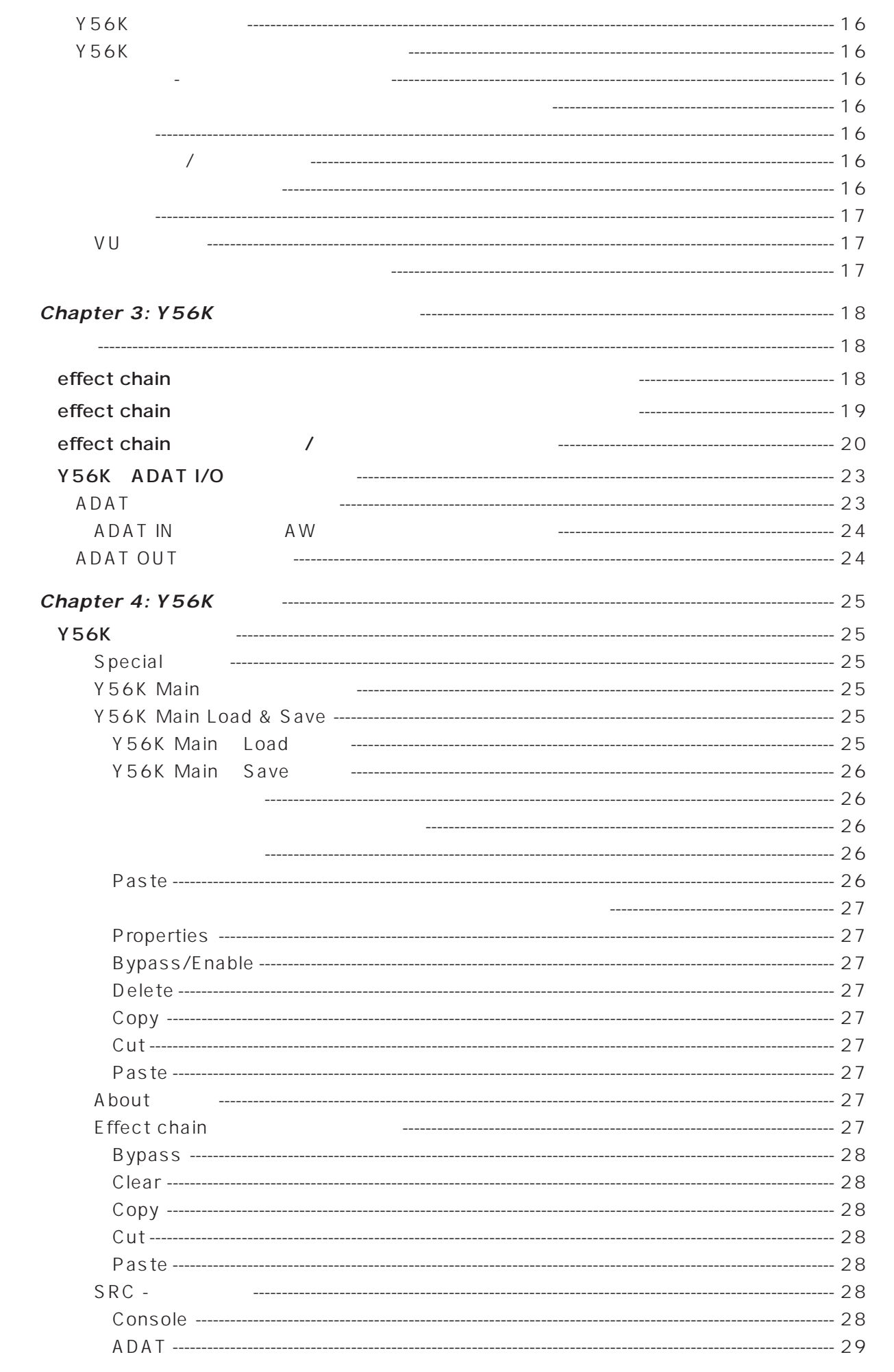

 $\bigcirc$ 

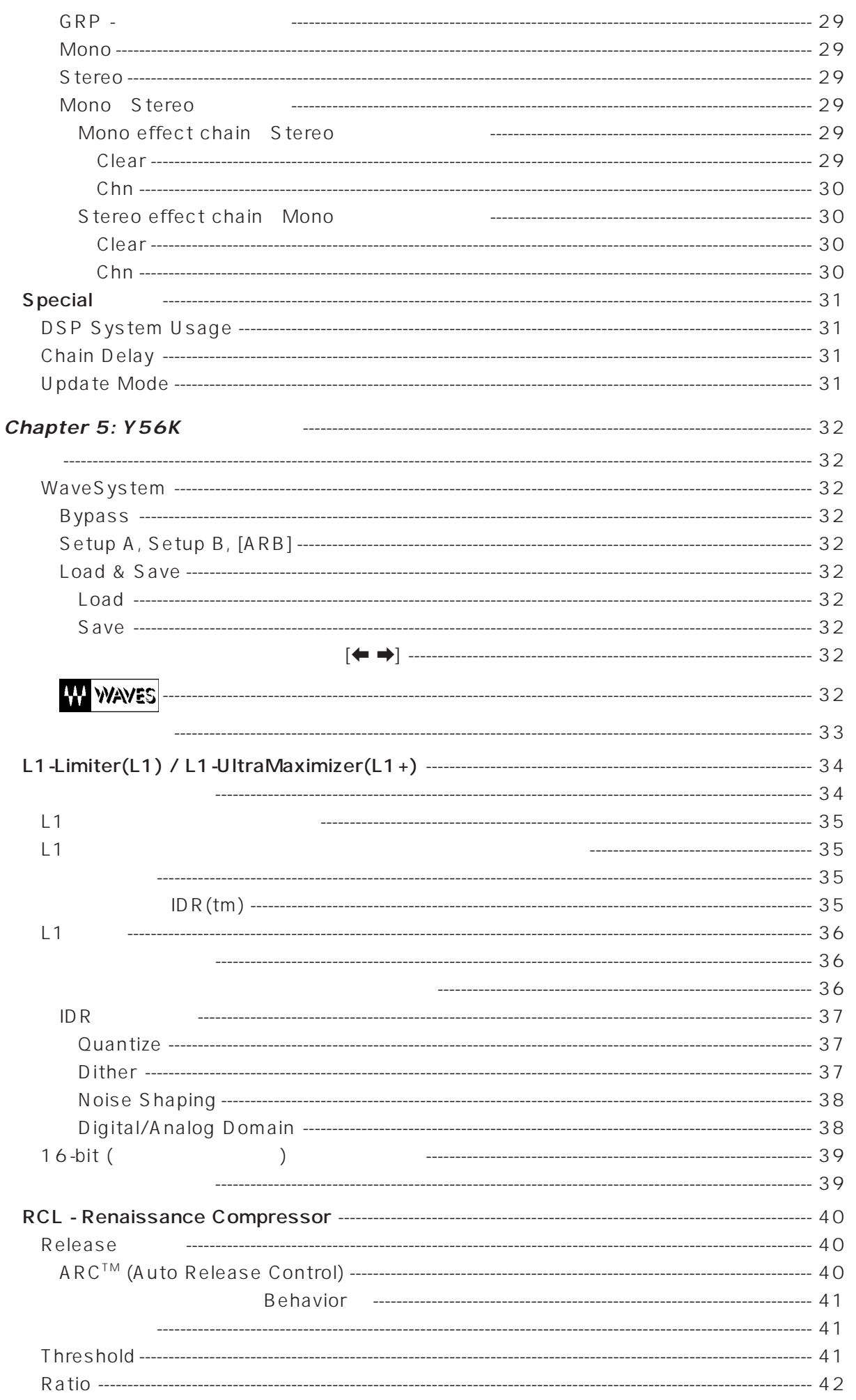

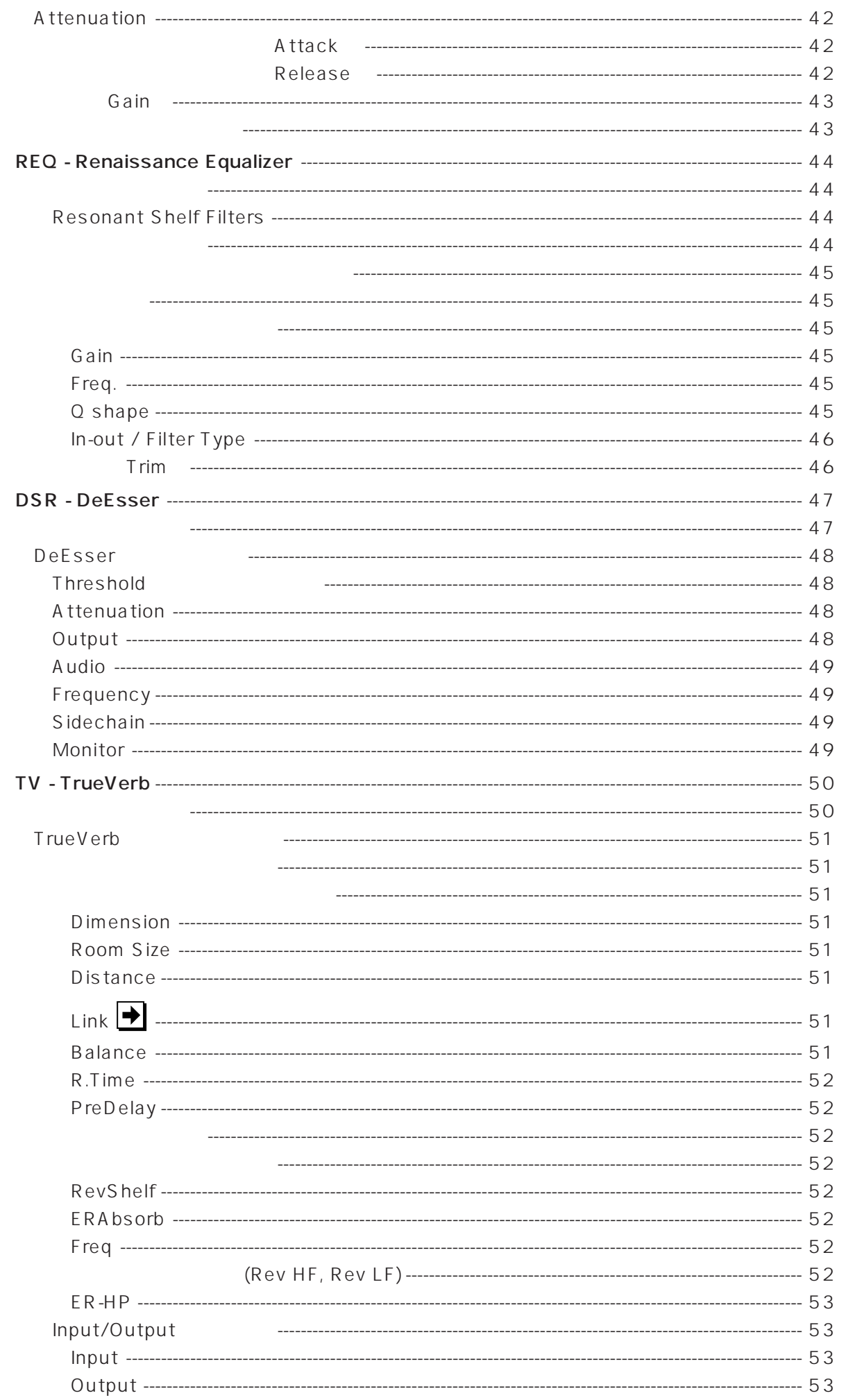

 $\odot$ 

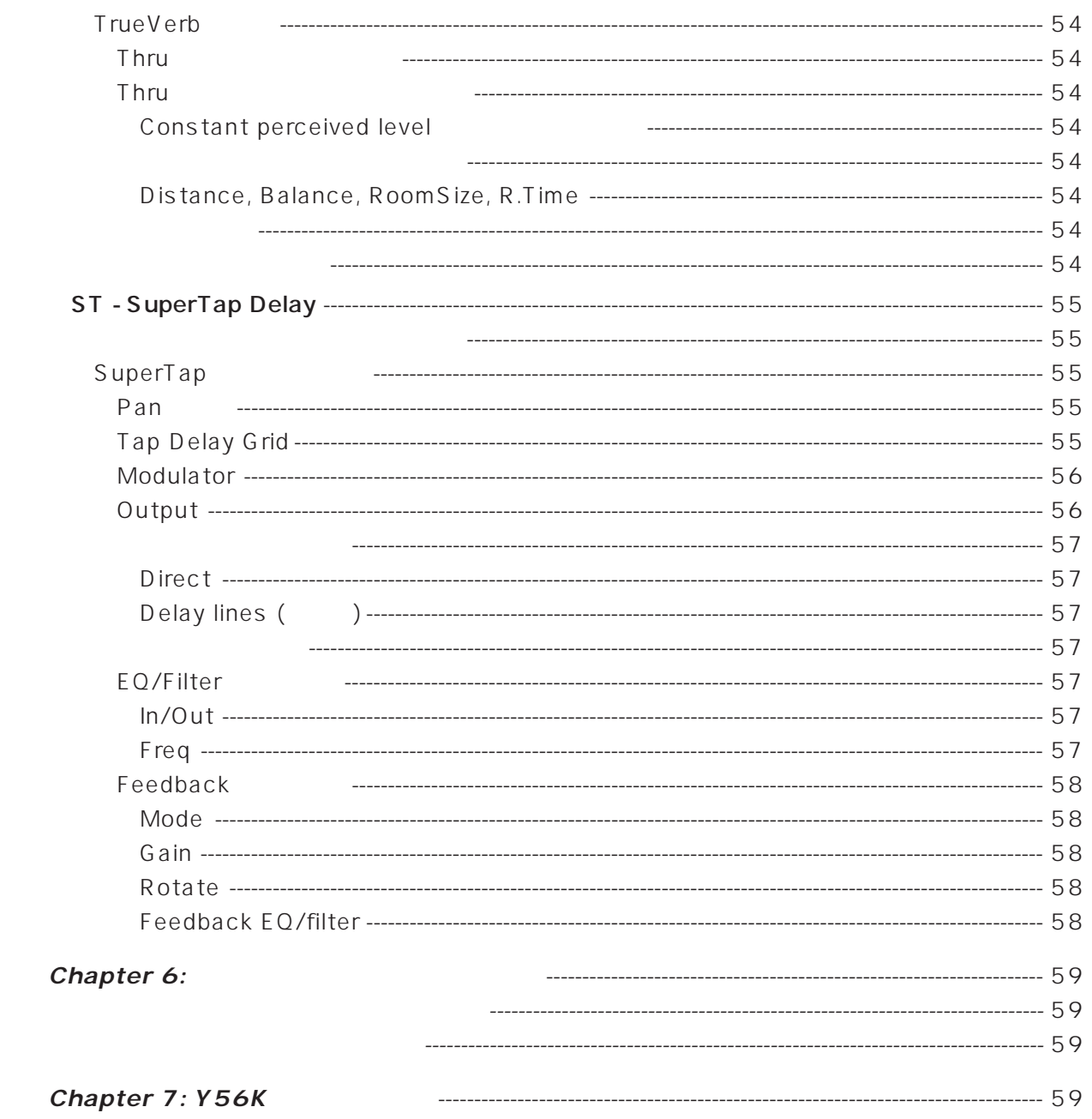

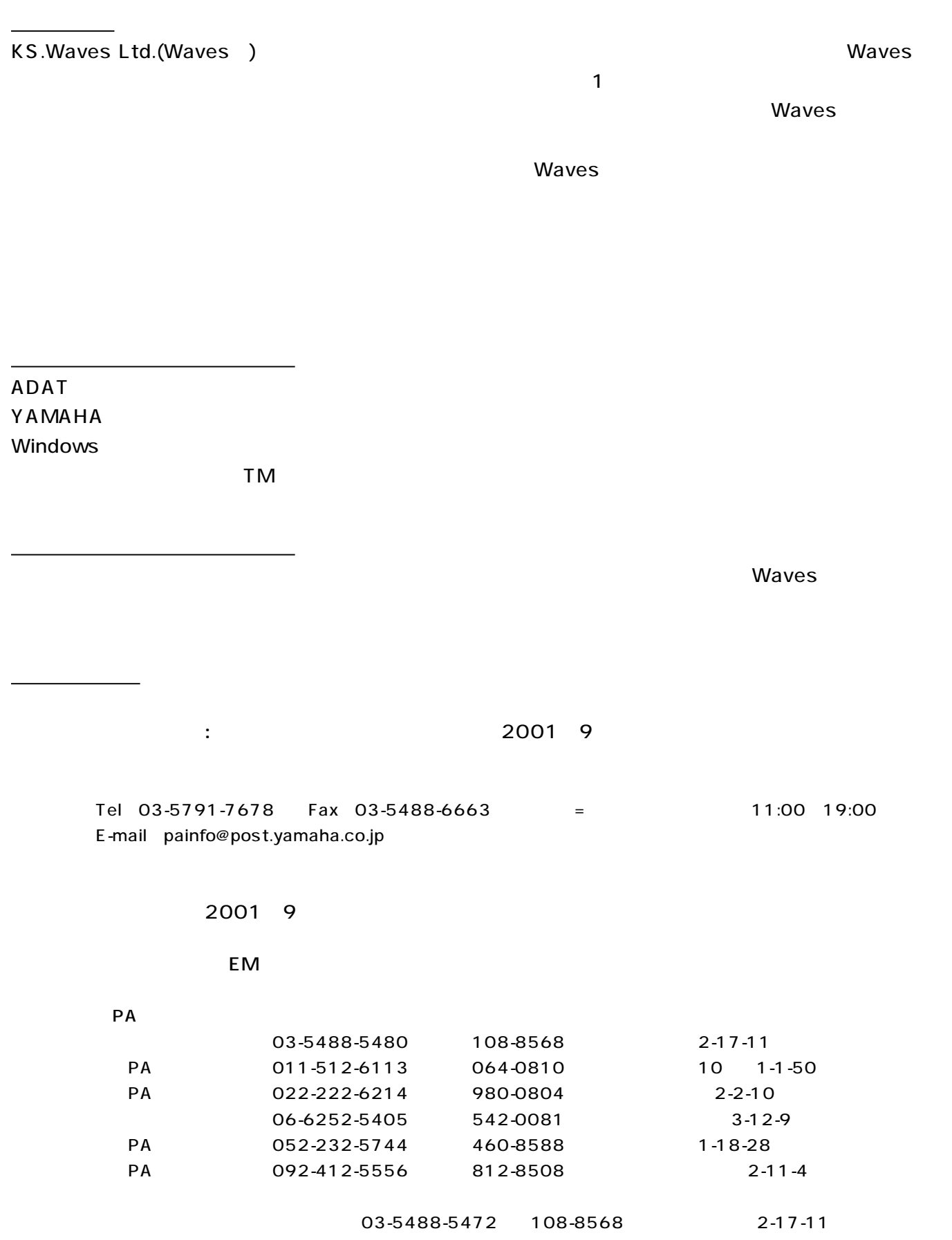

Waves Y56K DSP Y56K AW SUNDAYS AWSO

Y56Kの梱包箱には、以下のものが同梱されています。万が一欠品がございましたら、販売店までご連絡くだ

**同盟**<br>日本語の論論

Y56K DSP Mini-YGDAI

**Registration Card** Quick Start Card

## **Chapter 1**

Chapter Y56K AW

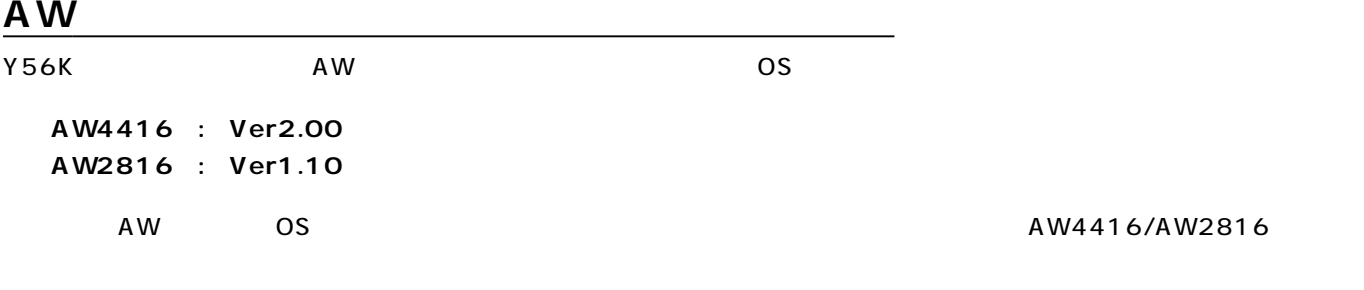

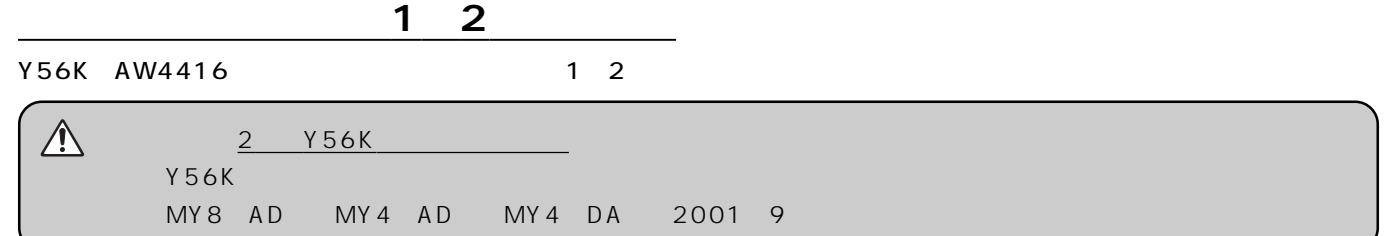

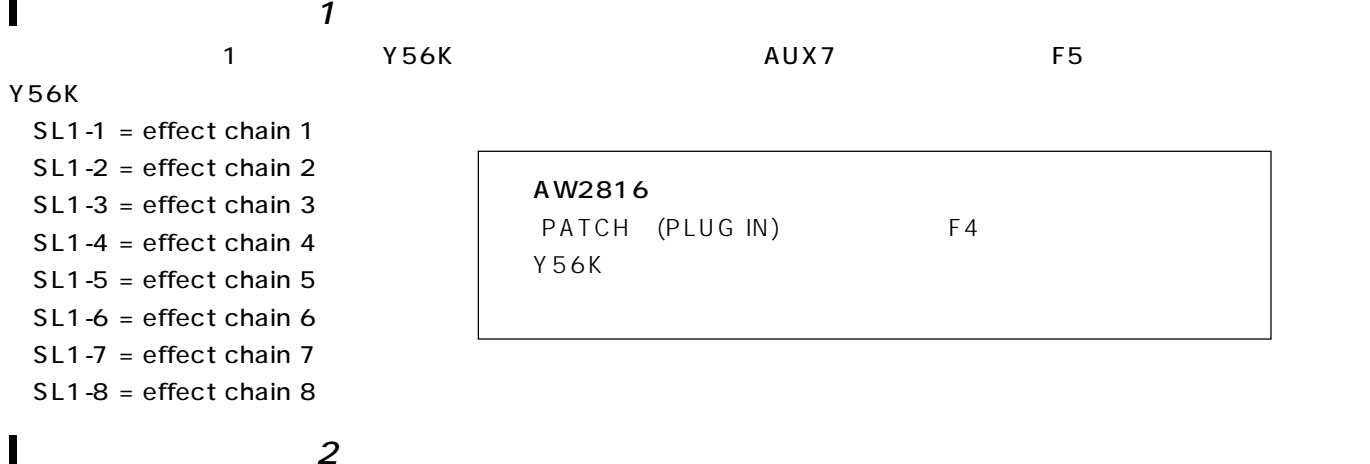

2 Y56K AUX8 F5  $Y56K$  SL2-1 = effect chain 1 SL2-2 = effect chain 2 SL2-3 = effect chain 3 SL2-4 = effect chain 4 SL2-5 = effect chain 5  $SL2-6$  = effect chain 6 SL2-7 = effect chain 7 SL2-8 = effect chain 8

#### **Y56K**

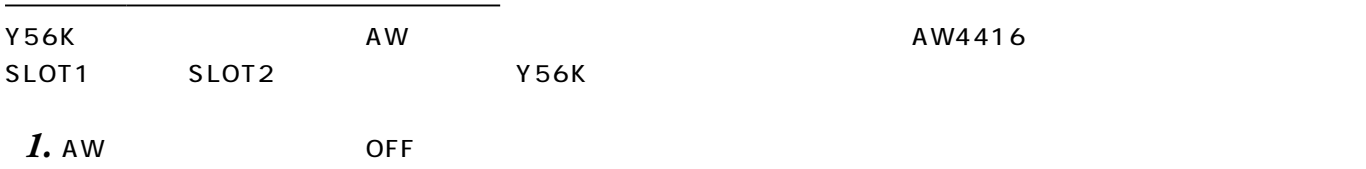

*2.* 装着するオプションスロット(リアパネル側)のカバーを、2本のネジを外して取り除きます。

*3.* スロットの内側の両サイドにあるレールに合わせてカードをスライドさせ、しっかりとささるまで押し込みます。

*4.* 付属の2本のネジを使ってしっかりと締め込みます。

 $A\,W$ 

### $Y56K$

Y56K  $-$ "PLUG-IN CARD is initializing..."

**モディアン**<br>エンジン

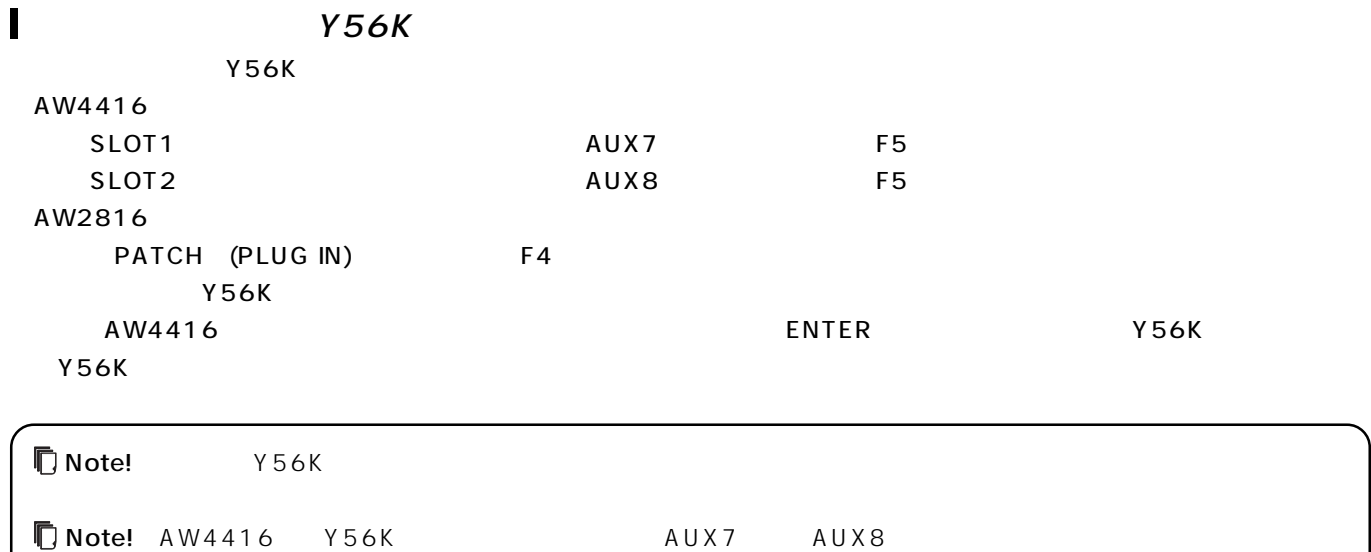

AW4416

## DSP

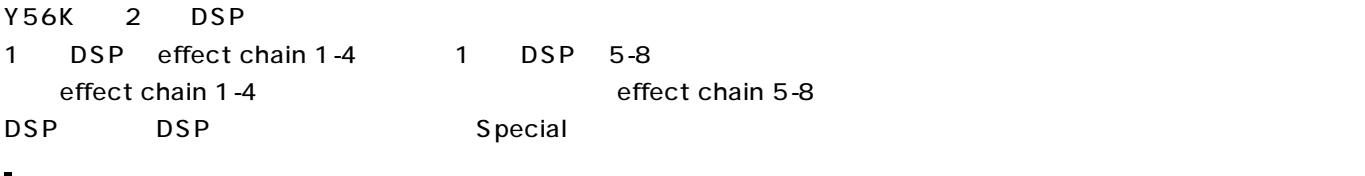

## $\begin{array}{ccc} A & W & & Y56K \\ \end{array}$

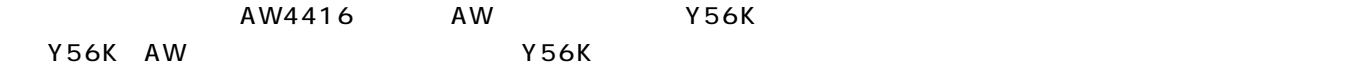

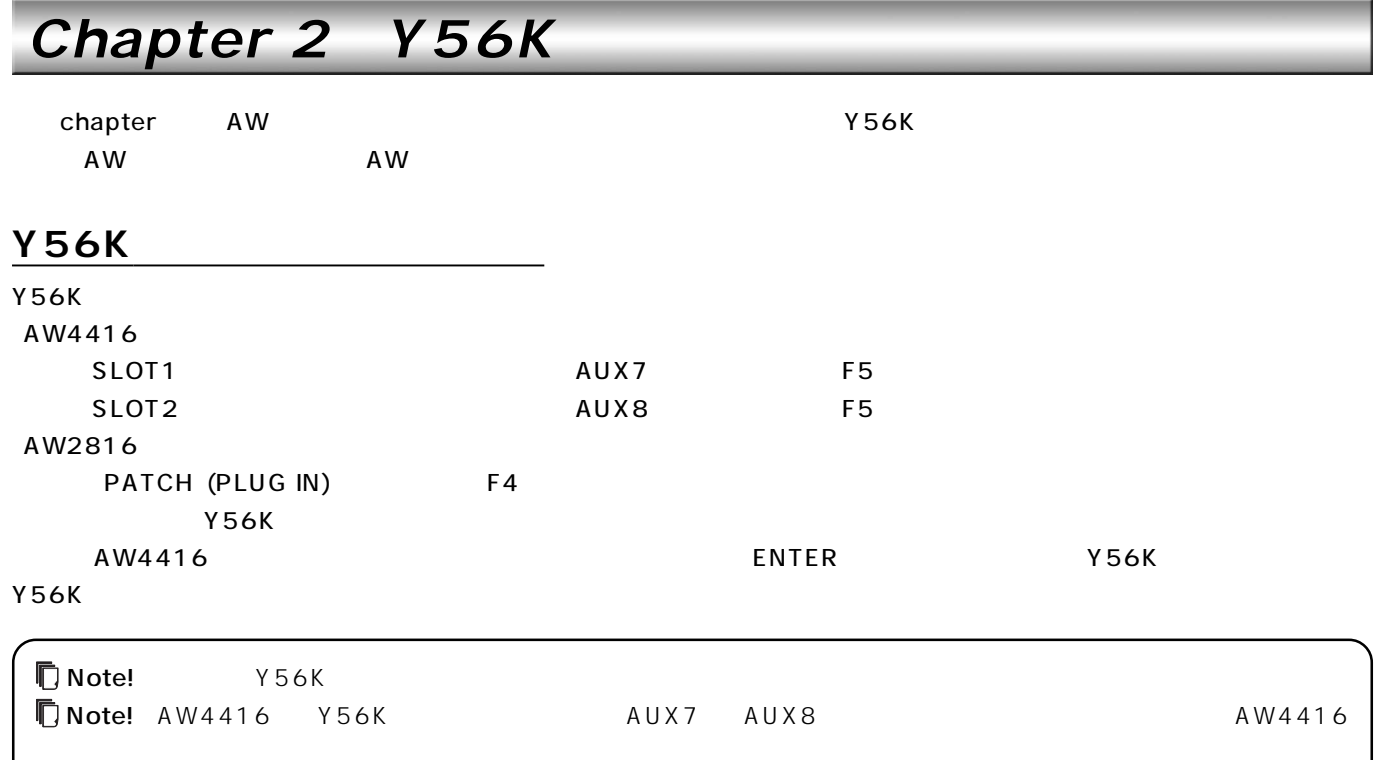

## **Y56Kメインページ(Y56K Main**

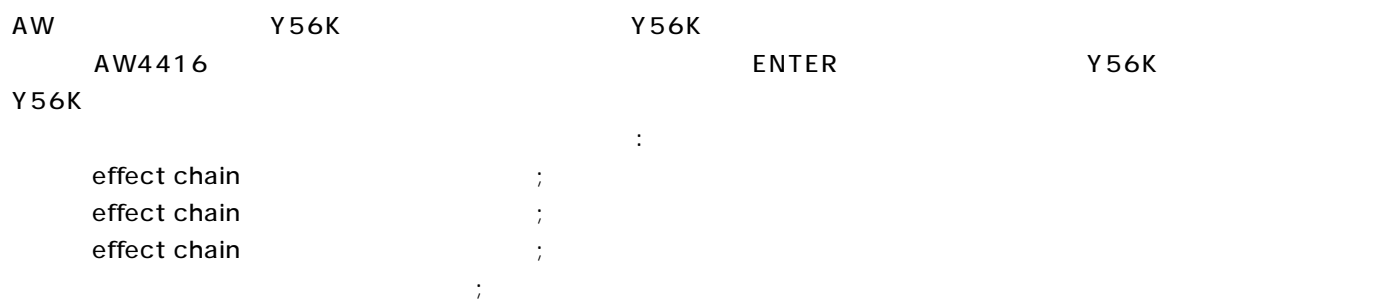

Y56K

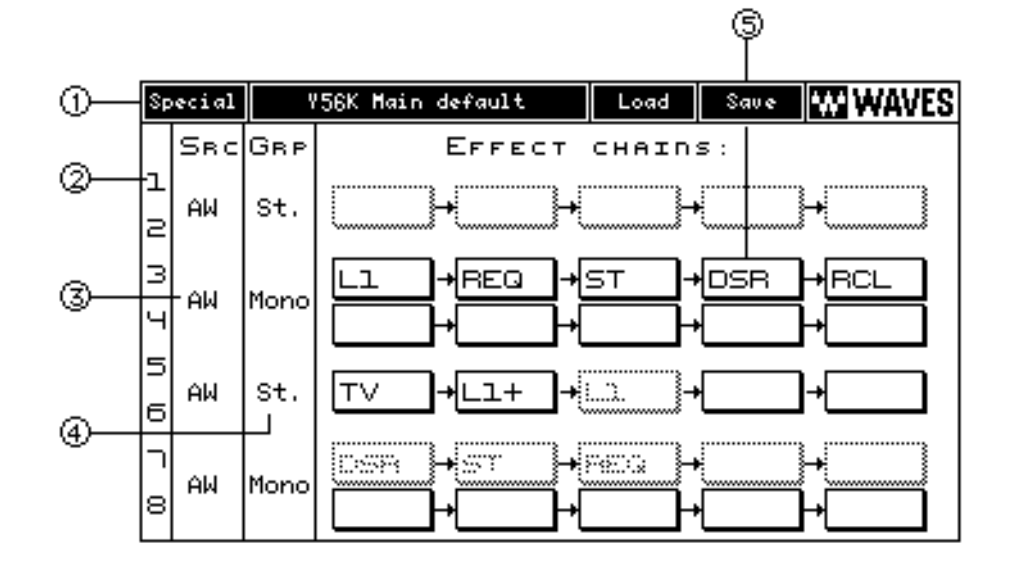

#### Y56K Main

Y56K<br>
Y56K

Properties Chapter

#### **Effect chain**

effect chain 
Y56K 8 1-8 effect chain effect chain and a state of effect chain of effect chain of effect chain of the state of the state of the state of the state of the state of the state of the state of the state of the state of the state of the state of the  $SRC$ Y56K AW ADATY56K ADAT 2ch 1/2 , 3/4 , 5/6 , 7/8) GRP 2ch 1/2 , 3/4 , 5/6 , 7/8)  $(Mono)$   $(St.)$   $AWY56K$ effect chain としょうこうしょうほうしょうかん しょうしょうしょう しょうしゅうしゅう しょうしゅうしょう Y56K Chapter

#### Effect chains

Y56K 8 effect chain 5

#### **Load Save**

#### Load

 $Y56K$ 

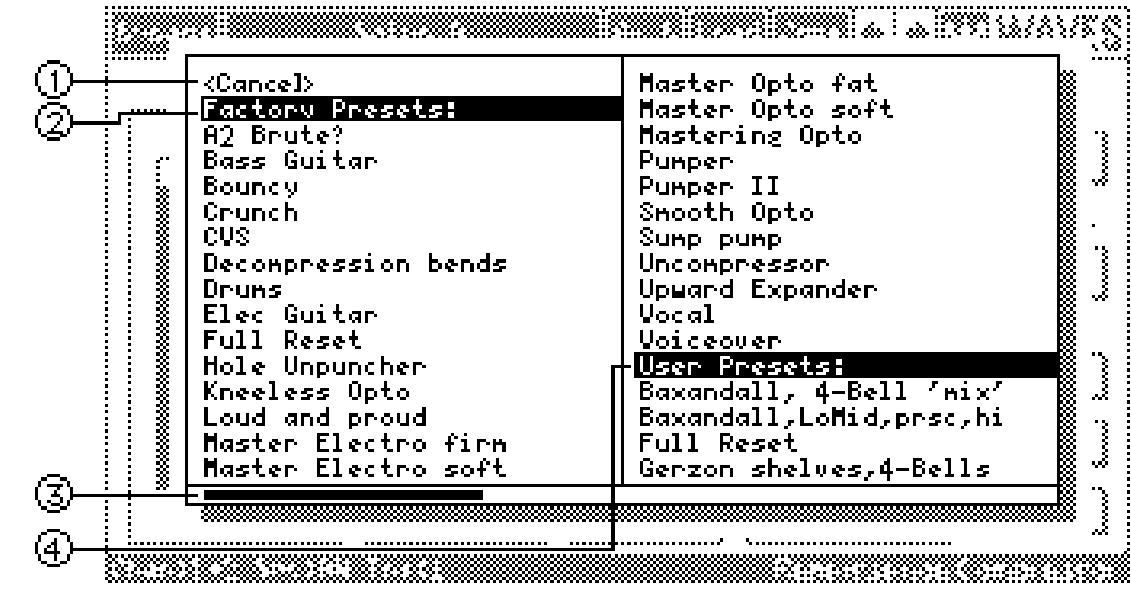

 $A W4416$ 

#### $<$ Cancel

プリセットのロード

 $>$ Cancel $>$ 

 $\overline{A}$ JOG $\overline{B}$ 

Factory Presets  $\mathbf 1$ User Presets  $\sim$  1 I Save

 $\vee$  56K  $\vee$ 

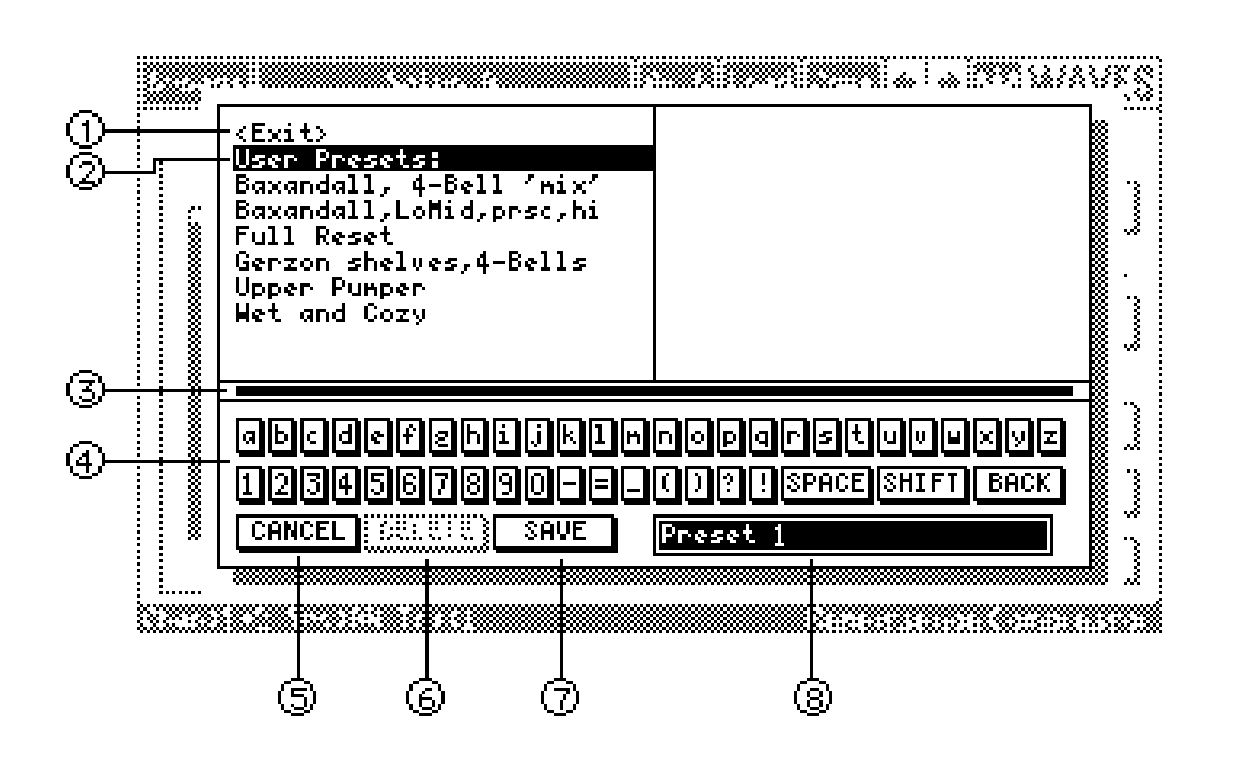

 $\epsilon$ Exit

●JOGダイヤルを回す、 もしくは、

を置き換えたりする場合は:

AW4416

 $\blacksquare$  NTER

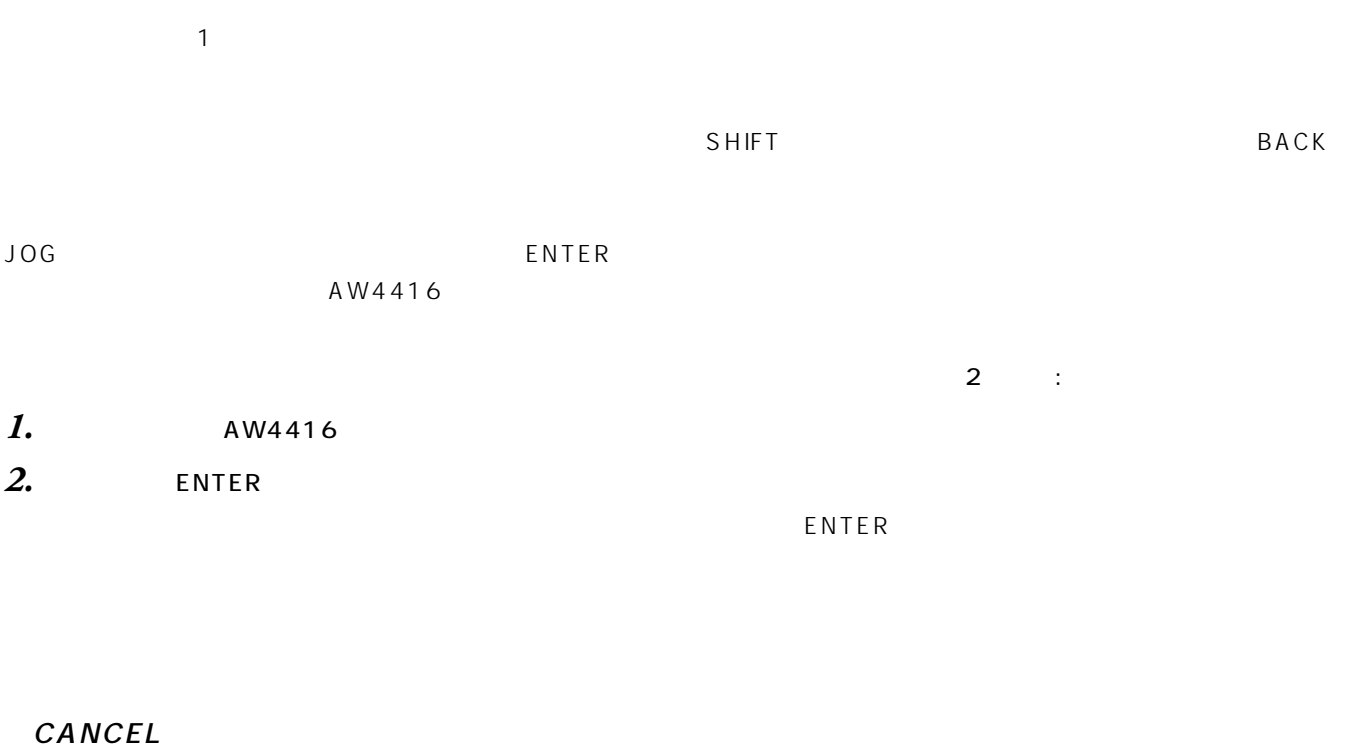

CANCEL

### **DELETE**

 $\mathsf{D}\mathsf{E}\mathsf{L}\mathsf{E}\mathsf{T}\mathsf{E}$ 

#### **SAVE**

 $SAVE$ 

## **Y56Kの基本オペレーション**

## $Y56K$

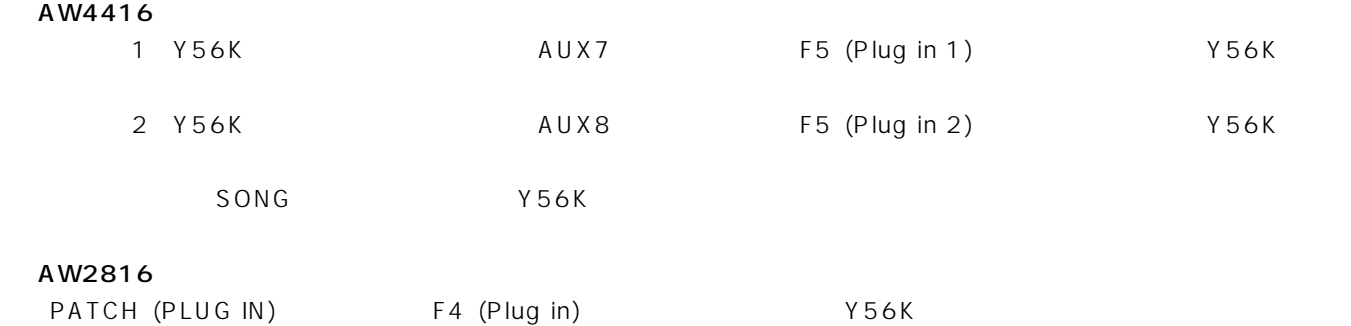

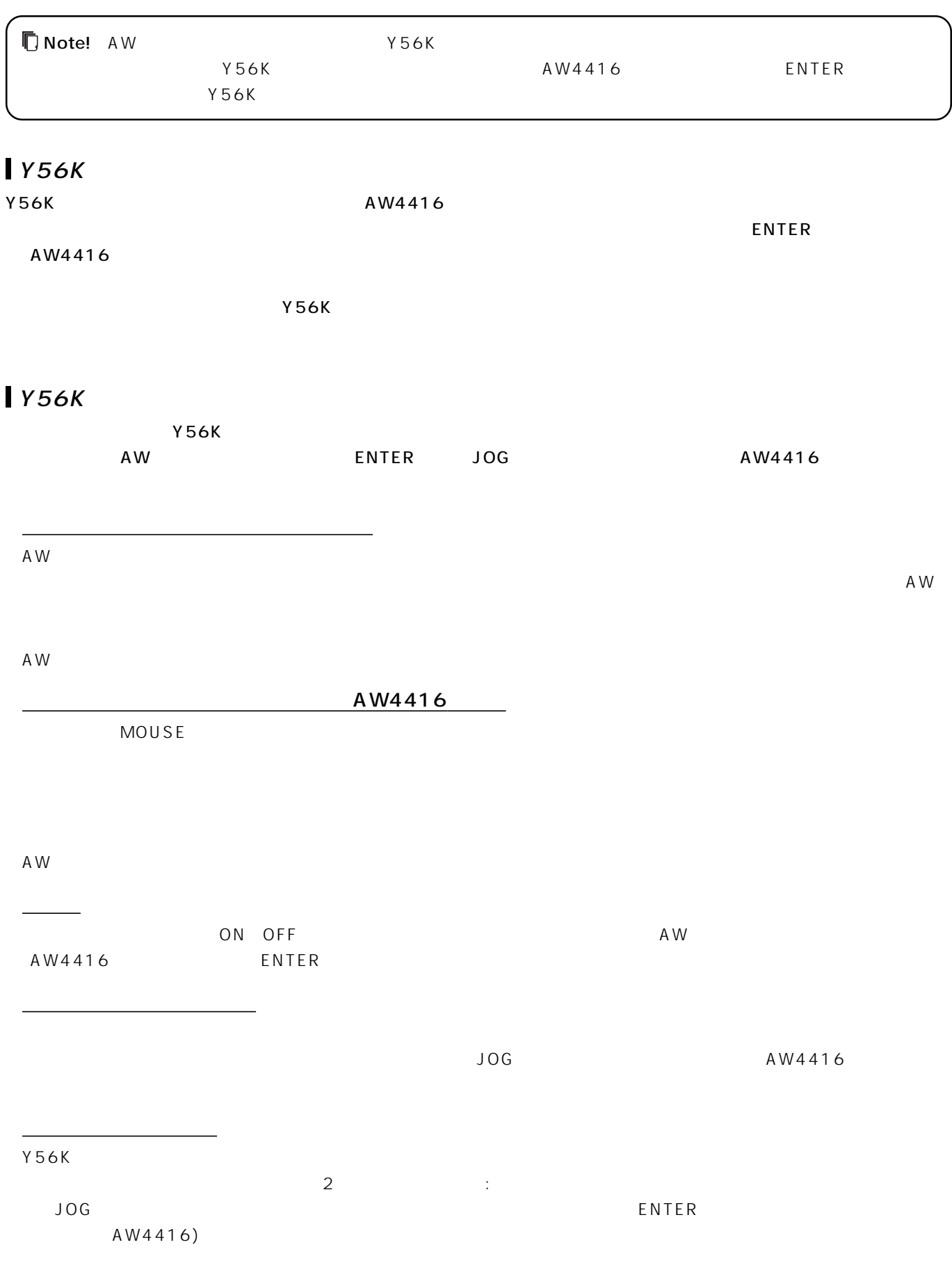

AW4416) &

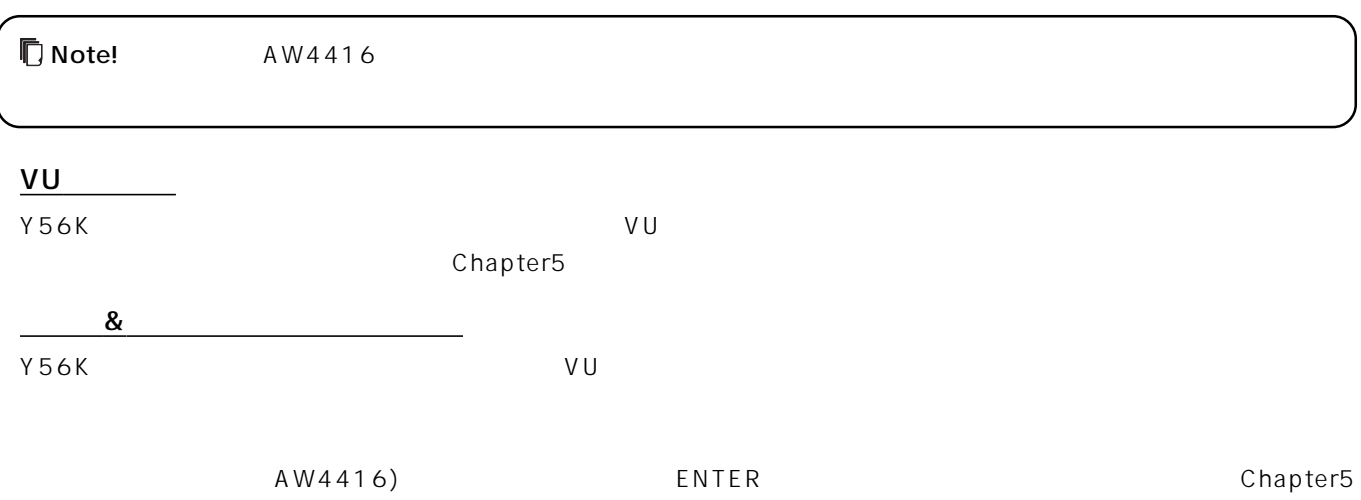

グラフ

## Chapter 3 Y56K

Chapter Y56K

### Y56K AW

**www.com** 

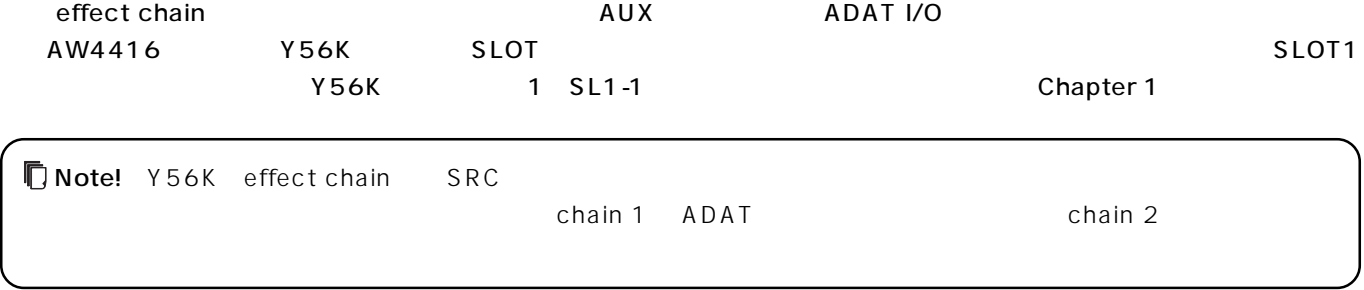

### **effect chain**  $\mathsf{chain}\;1\qquad \qquad \qquad \qquad \Box$ *1.* effect chain SRC AW 2. ch CH View ASSIGN EFF. INSERT SETTING 3. EXTERNAL ON *4.* カーソルを「SEND/RTN」エリアに移動させ、JOGダイヤルでSENDとRTNの両方をSL1-1またはSL2-1に設定します (AW4416 Y56K SLOT **5.** ок chain とは、例えば、例えば、例えば、例えば、例えばないのだと思いましょう; これは、例えばないのだい。<br>これは、例えば、例えばなく、以下の手順で行ってみましょう; これは、例えばなく、<br>これは、例えばなく、以下の手順で行ってみましょう; これは、例えばなく、例えばなく、例えばなく、例えばなく、例えばなく、例えばなく、例えばなく、例えばなく、例えばなく、 1. AW SONG **2.** Y56K Main  $\qquad \qquad ;$ AW4416 Y56K SLOT1 AUX7 F5 Y56K SLOT2 AUX8 F5 AW2816 PATCH (PLUG IN) F4 **3.** Y56K Nain  $4.$  $\overline{4}$ , SRC effect chain 1/2  $\overline{A}$  AW ADAT ADAT ADAT CONSOLE(=AW) 5. GRP effect chain 1/2 Mono St. Stereo 「St.(Stereo)ボタンをクリックし、ポップアップメニューから「Mono」を選択します。 **6.** effect chain 1/2 **but controlled a set of the set of the set of the ENTER** and  $\overline{AB}$  aw4416 New Effect Menu 7. L1 L1 effect chain 1/2 **8.** AW MONITOR CH1 CHVIEW MONITOR VIEW CH1 SEL VIEW ASSIGN EFF. INSERT SETTING **9.** EXTERNAL *10.* SEND/RTN SEND RTN JOG ; AW4416 Y56K SLOT1 : SL1-1 Y56K SLOT2 : SL2-1

#### AW2816

 $SL-1$ 

*11.* ок

Y56K mono effect chain 1 AW MONITOR CH1

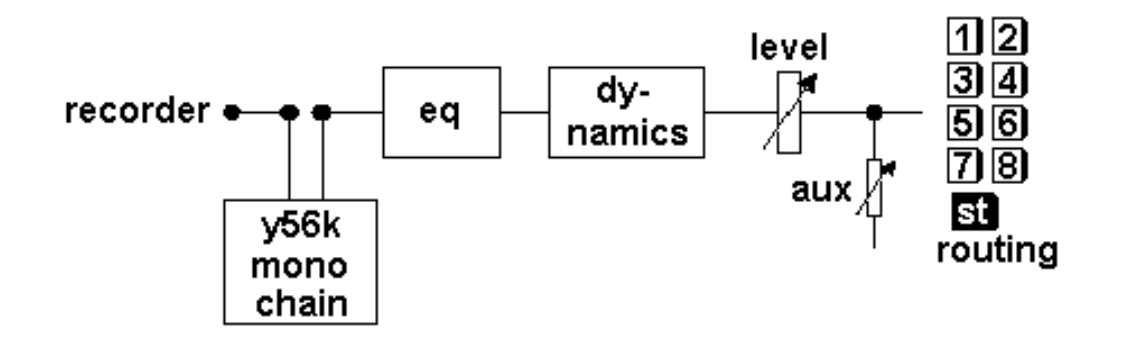

## **effect chain**

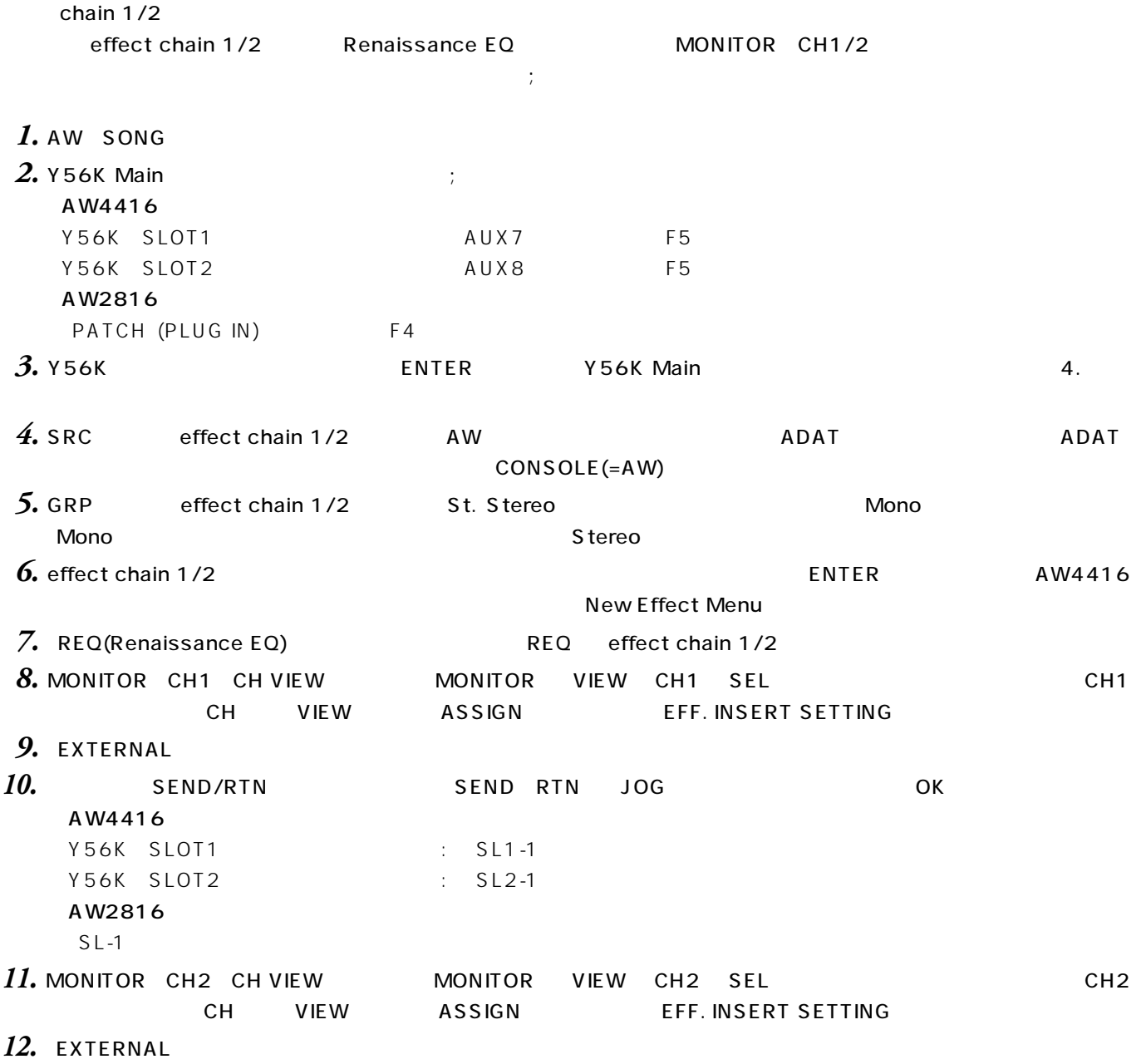

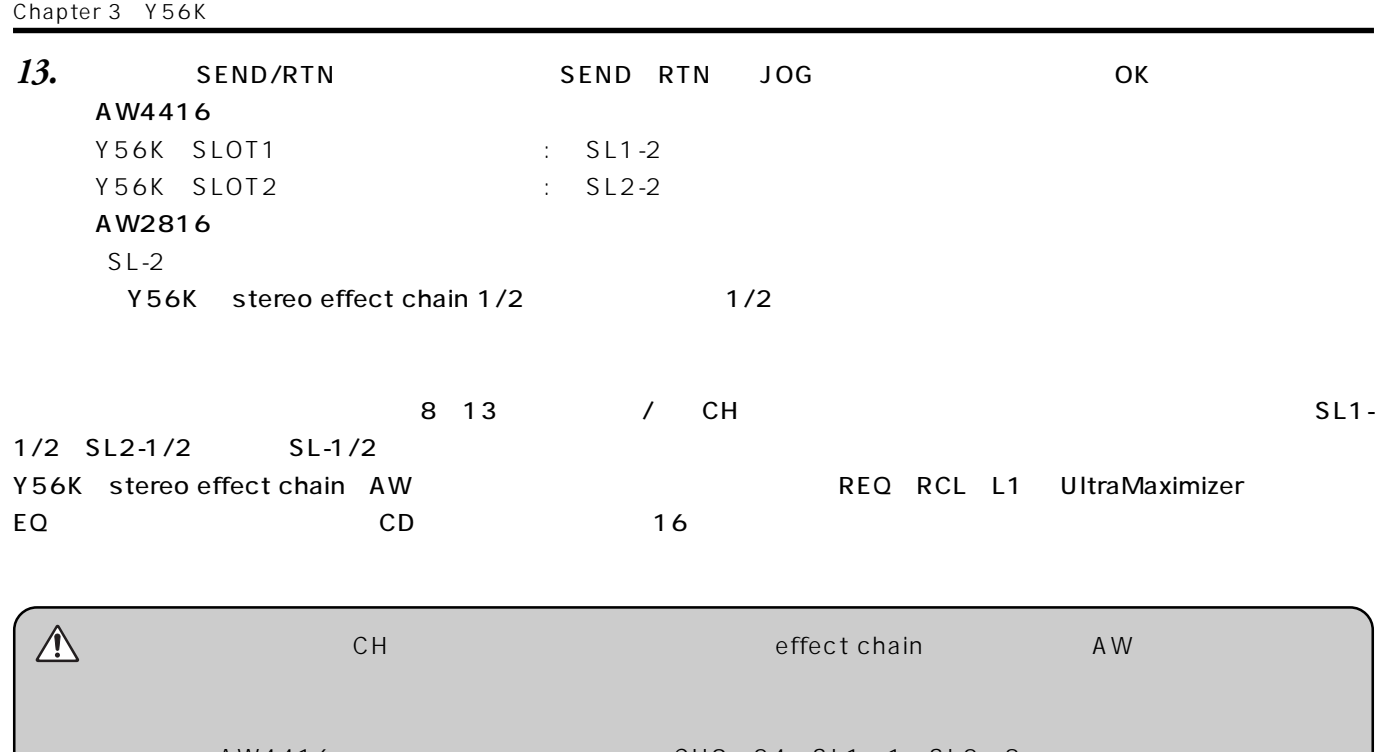

AW4416 CH9 24 SL1 1 SL2 8 effect chain CH ●対象CHのステレオバスのアサインを外す。 CH ON OFF OFF

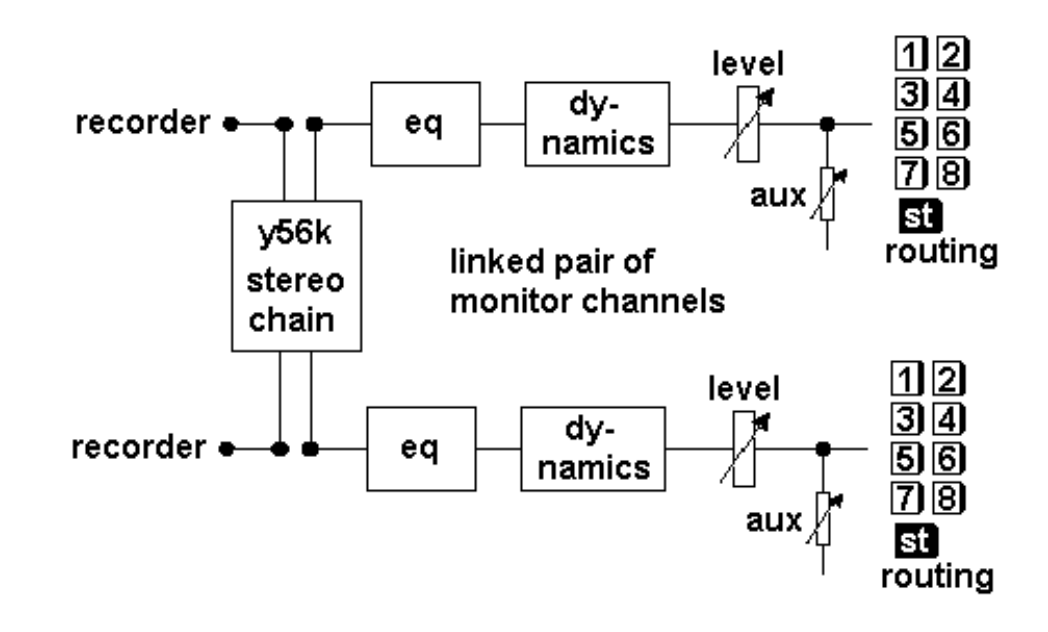

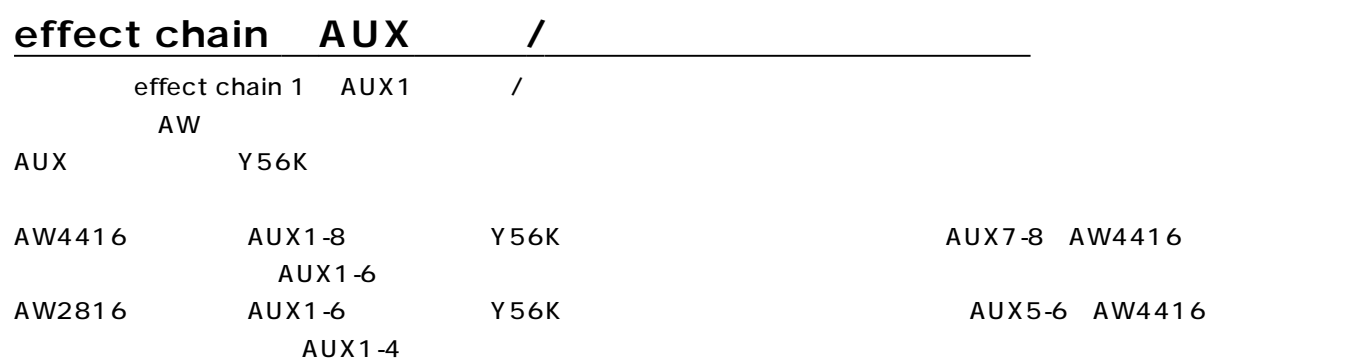

**20**

TrueVerb Y56K stereo effect chain1/2 AW AUX1 CH1/2  $\blacksquare$ このタイプのパッチングはリバーブを使用する場合の特徴的なサポーズになります。「TrueVerb  $\blacksquare$  Thru $\blacksquare$ Chapter TrueVerb TrueVerb effect chain 1. AW SONG **2.** Y56K Main  $\cdot$ ; AW4416 Y56K SLOT1 AUX7 F5 Y56K SLOT2 AUX8 F5 AW2816 PATCH (PLUG IN) F4 **3.** Y56K Nain CONTER Y56K Main 4. *4.* SRC effect chain 1/2 AW ADAT ADAT ADAT CONSOLE(=AW) **5.** GRP effect chain 1/2 St. Stereo Mono 「Mono」ボタンをクリックし、ポップアップメニューから「Stereo」を選択します。 **6.** effect chain 1/2 **6. effect** chain 1/2 New Effect Menu 7. TV(TrueVerb) TV effect chain 1/2 **8.** TrueVerb 2. CONTER TRANSPORTER AW4416 Properties TrueVerb Direct Off TOO% TOOS PERSON V56K Chapter TrueVerb AUX1 TrueVerb(Y56K effect chain 1/2) **9.** Patch Out OPTION I/O SLOT OUT ASSIGN AW4416 SETUP **F2** AW2816 PATCH (PLUG IN) F2 **10. Y56K** SLOT channel 1 11. **JOG** AUX1 12. **Y56K** SLOT channel 2 **13.** JOG AUX1  $14.$  **AUX1** Y56K effect chain 1/2 AW 1/2  $\lambda$ W $\lambda$ W $\lambda$ W $\lambda$ W $\lambda$ W $\lambda$ AW4416  $\overline{17}$  24 15. Patch IN MIXER CHANNEL INPUT ASSIGN AW4416

SETUP F1

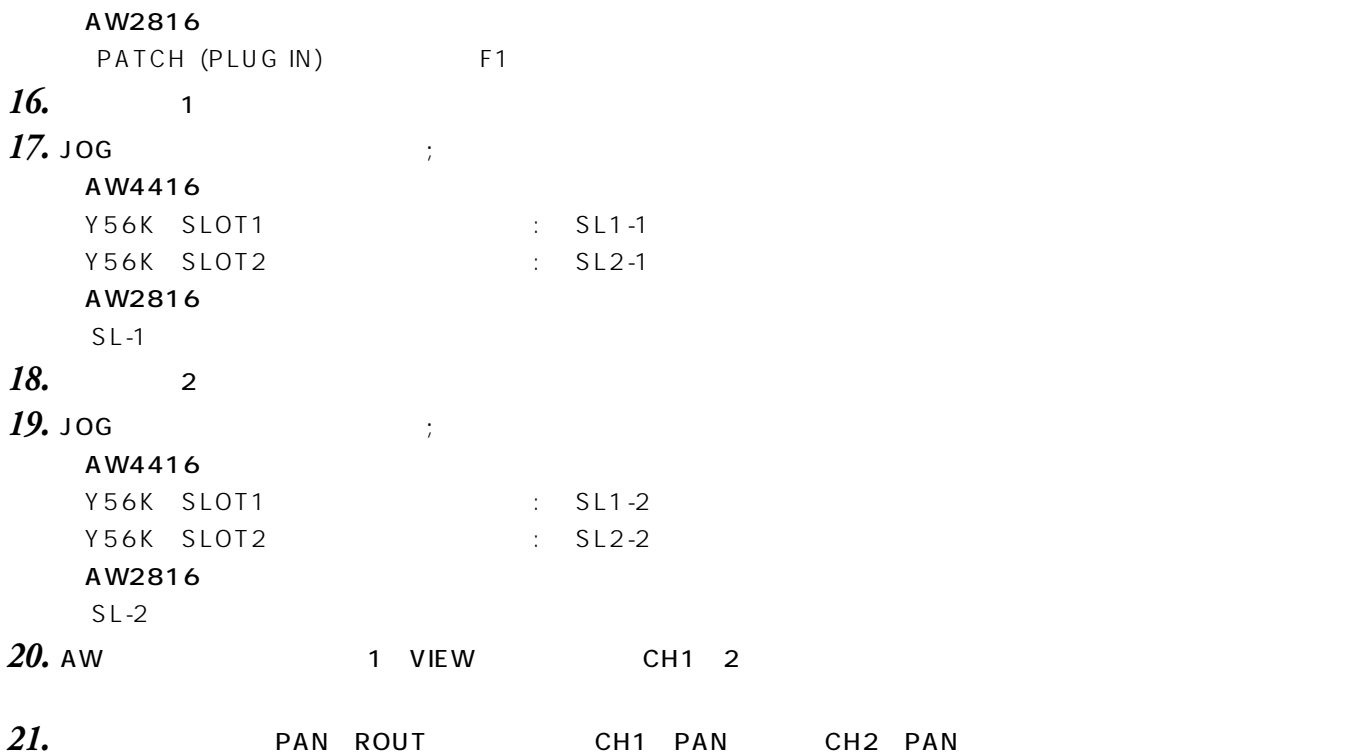

22. CH<sub>1</sub> 2

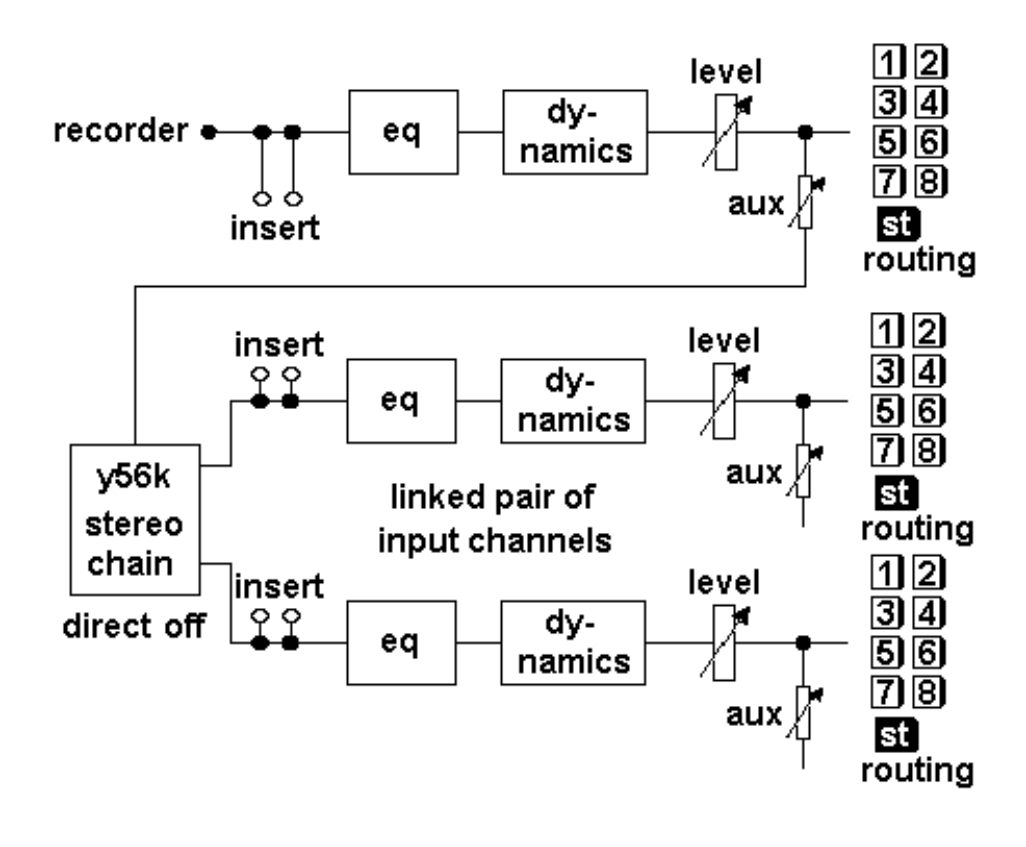

 $\mathsf{AW}$ くちらに、AUX1を「PRE」ということになっている。 このメタルのメタルのメタルのメタルのメタルのメタルのメタルのメタルのメタルのステレオバスアナインを「OFF」にします。このパッネルのステレオバス TrueVerb Thru

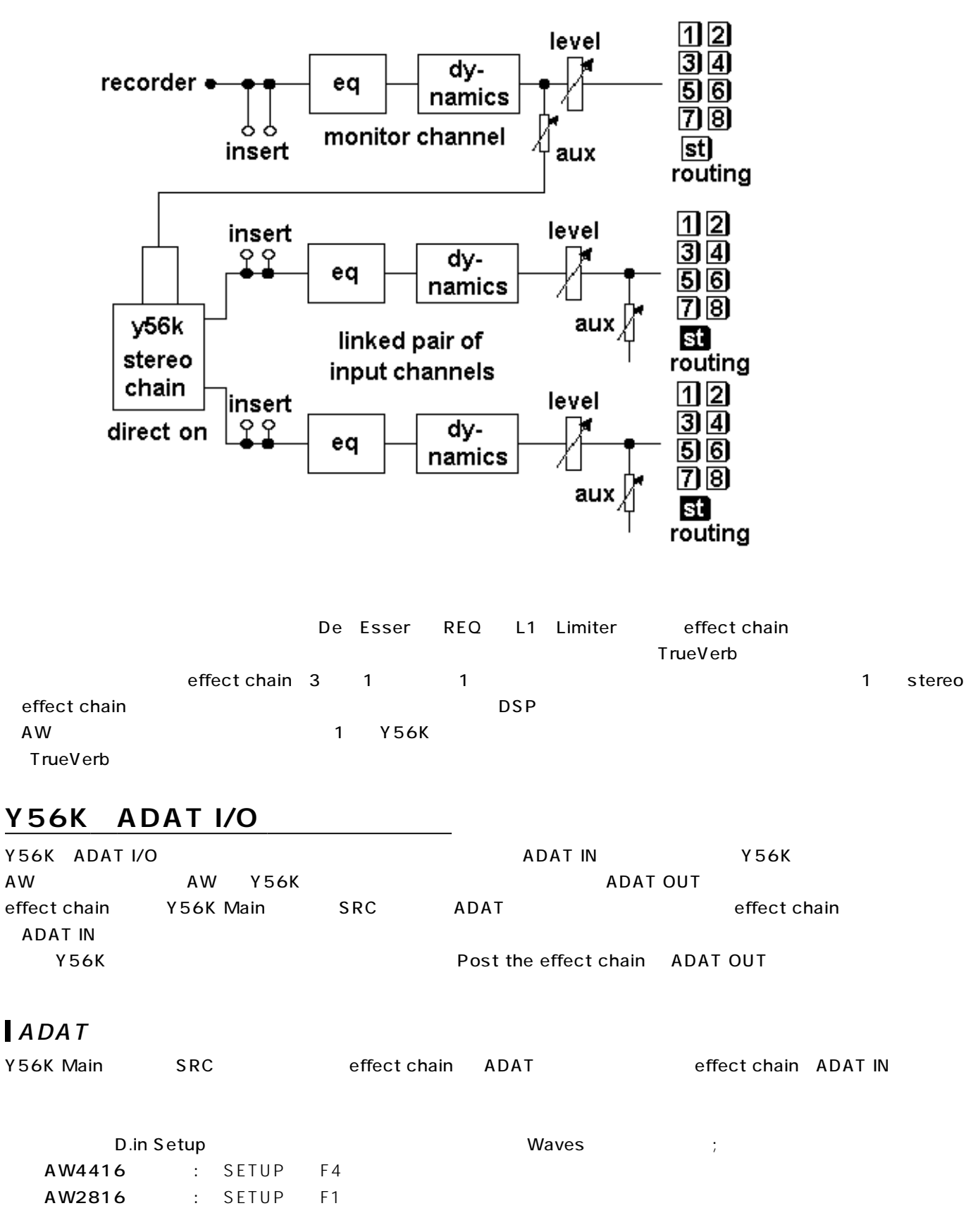

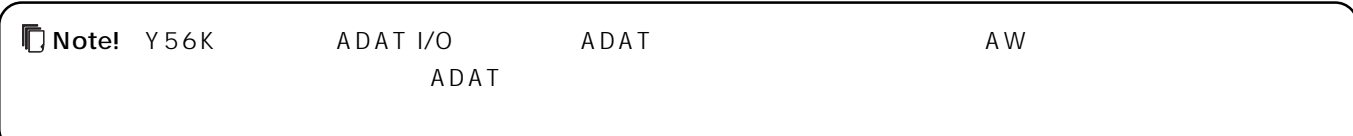

## **ADAT IN AW**

effect chain 1,2 ADAT IN

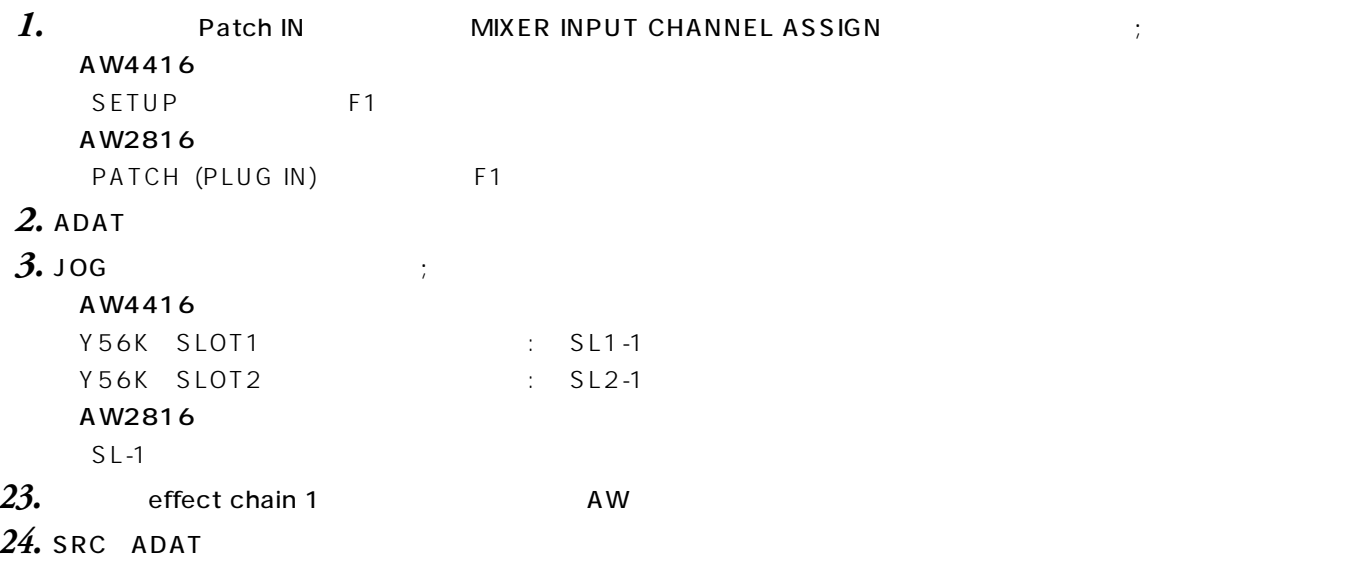

## **ADAT OUT**

Y56K
NET ADAT OUT

## **Chapter 4: Y56K**

Chapter Y56K

#### **Y56K**

AWシリーズが起動してY56Kを初めて認識したときに、Y56Kのメインページ(下図)が表示されます。 このプログラムの中核をなすページでは、以下が行えます: effect chain  $\hspace{1.6cm}$ ; effect chain  $\mathcal{C}$ effect chain ● セーブやロードの設定;

 $Y56K$ 

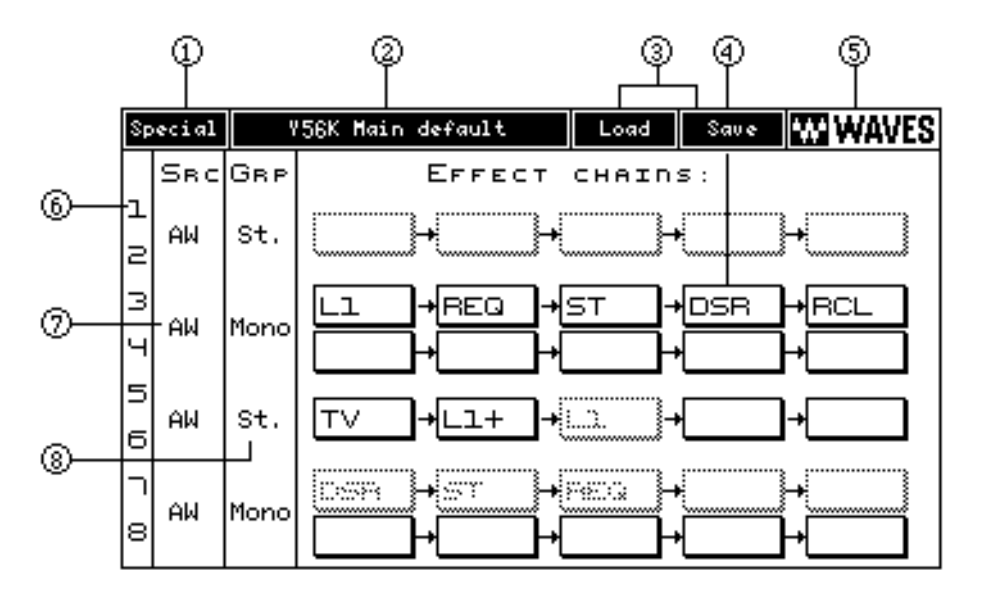

#### Special

 $\operatorname{\sf Spec}\nolimits$ ial $\operatorname{\sf Spec}\nolimits$ 

#### Y56K Main

 $Y56K$ 

Note! シーンド マリセット Y56K

Y56K Main Load & Save

### **Y56K Main Load**

Load Load **Example 2019** effect chain  $\gamma$ 56K

chain chain effect chain chain effect  $\overline{\phantom{a}}$ 

メインプリセットの内容は以下の通りです:

<u>ロード/セー</u>ブ マルクス マイアコグラムドウについている。「マイアログウインドウについての詳細は、「W56KLA」のChapterについている。「このマイアコグラインターフェイス」の

#### Y56K Main Save

Save Save Save Save Press, effect chain Y56K

<u>コード/セー</u>ブ メタリア メタリア マラクス しゅうしょう しゅうしょう こうしょうしゅうしょういく こうしょうしょういく こうしょうしょういく こうしょうしょういく こうしょうしょういく どうしょうしょう

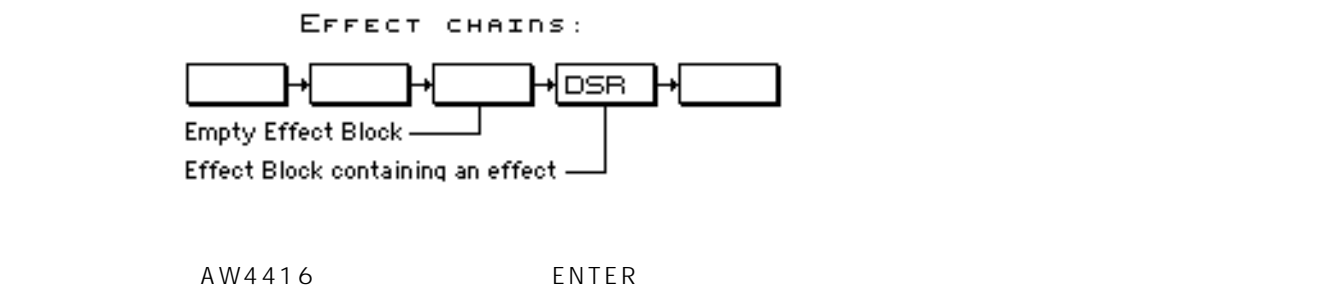

 $\mathbb{N}$ ew Effect $\mathbb{N}$  ew Effect

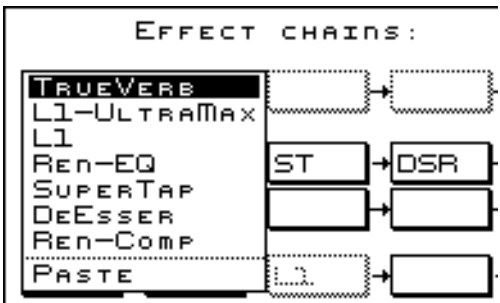

**空白のエフェクトブロックを開いた場合**

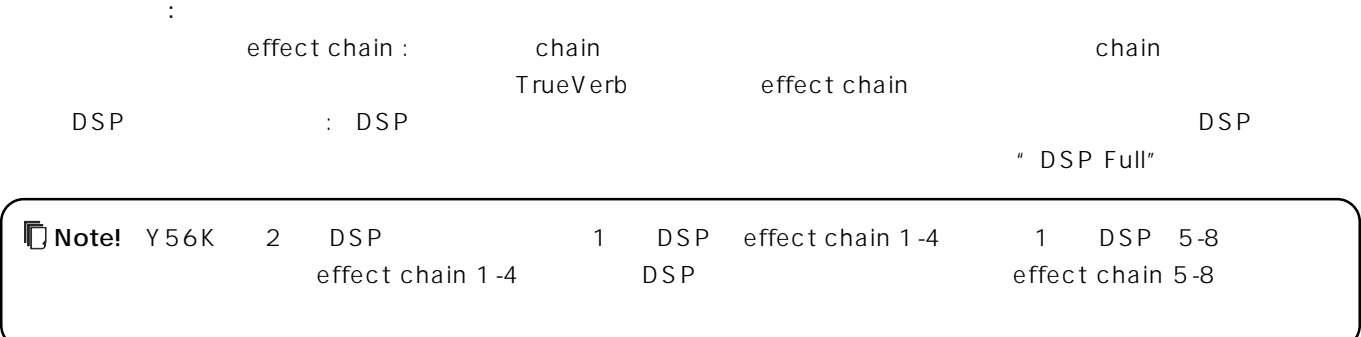

#### Paste

Paste ということには、クリップボードのエフェクトに出力したエフェクトではない。

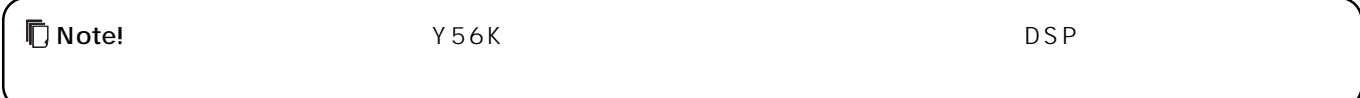

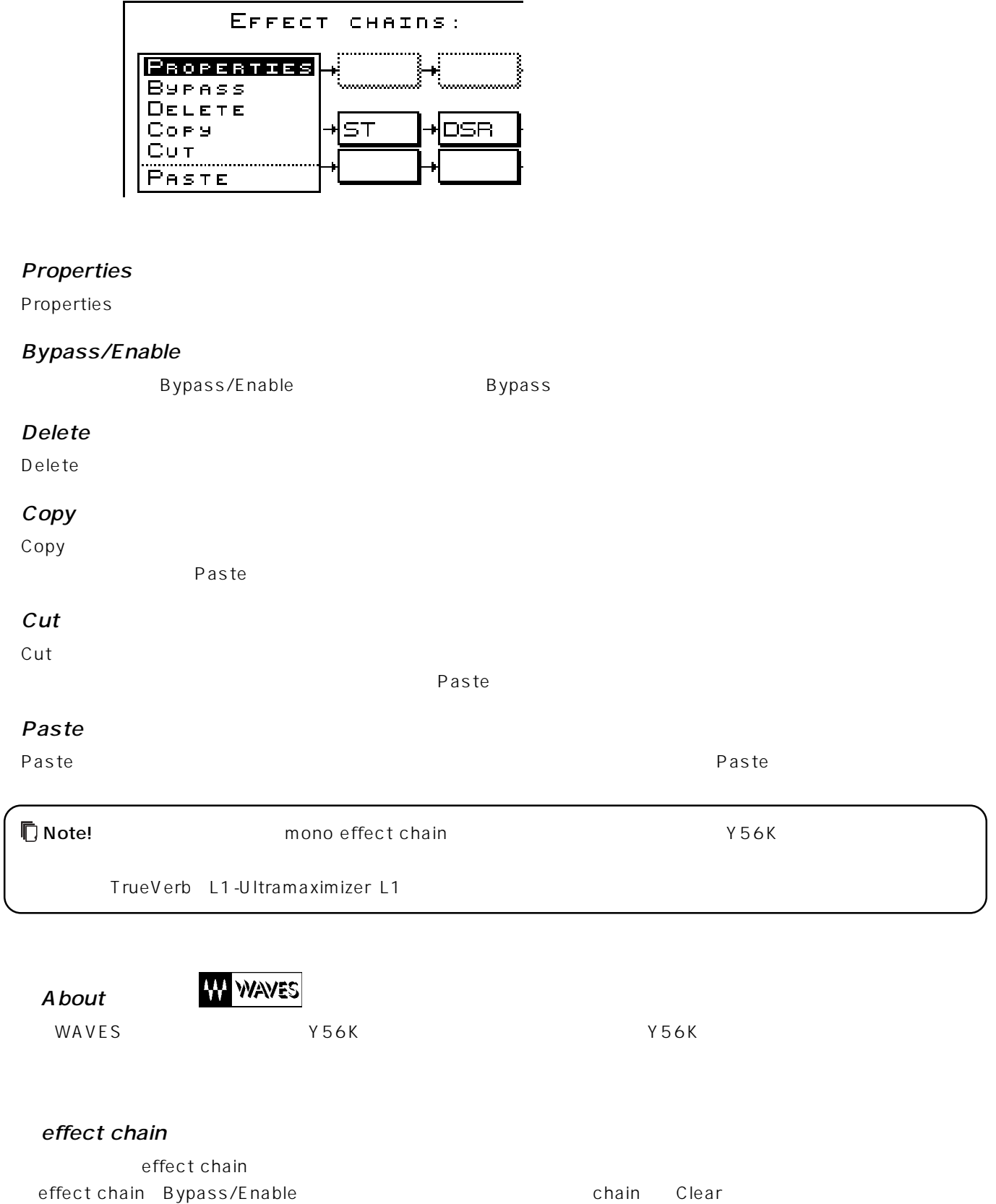

**エフェクトが設定されているエフェクトブロックを開いた場合**

います:

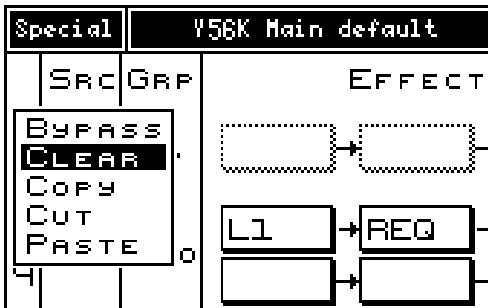

#### Bypass

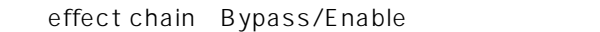

#### Clear

Clear ということについては、それについては、それについてはないことができます。

#### Copy

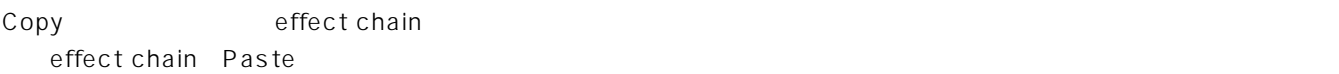

#### Cut

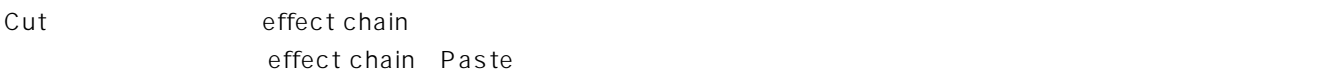

#### Paste

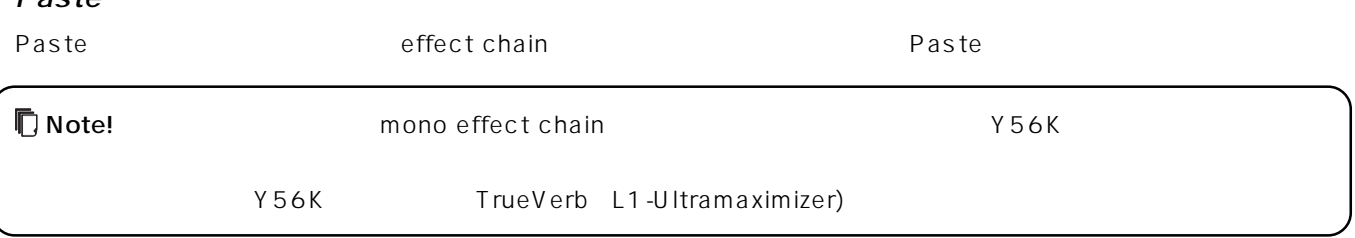

#### $SRC$

 $SRC$ 

 $ADAT$   $AW)$ 

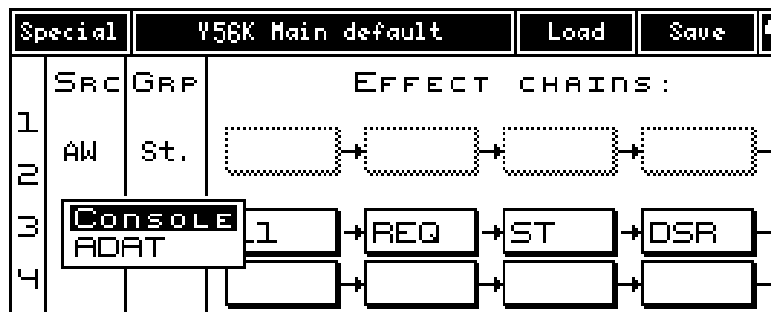

#### Console

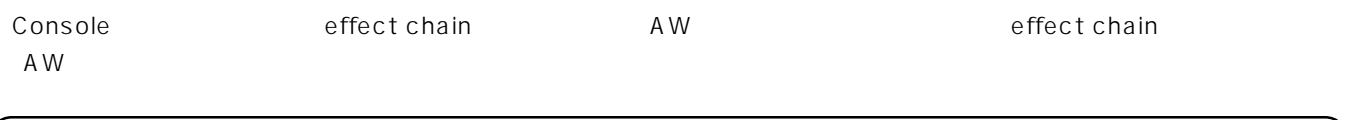

■ Note! インタン・セドルスの利用を使われる場合には、<br>■ インタン・セドルストンの切り替えは、<br>おかりは、 インタン・セドルストンの切り替えているかもしく、 AW」に対しては、 AW effect chain 2

#### ADAT

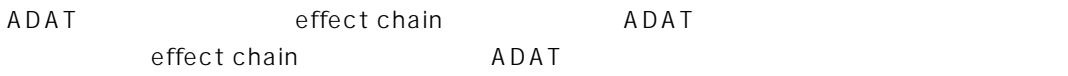

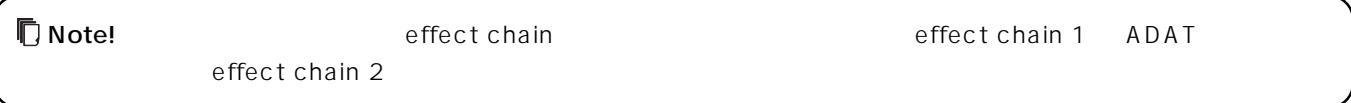

#### GRP

対象のeffect chainのGRPボタンを押すと、下図のポップアップメニューが開き、対象ペアの2つのeffect chainを結合さ

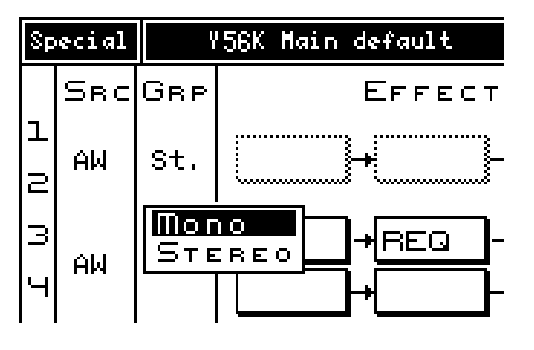

#### Mono

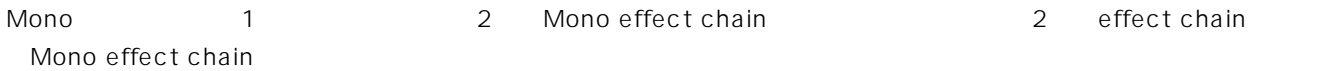

#### Stereo

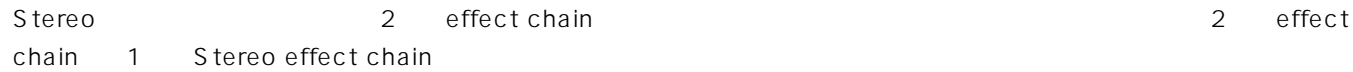

#### **Mono Stereo**

effect chain Mono Stereo Mono Stereo

#### Mono effect chain Stereo

Mono effect chain Stereo

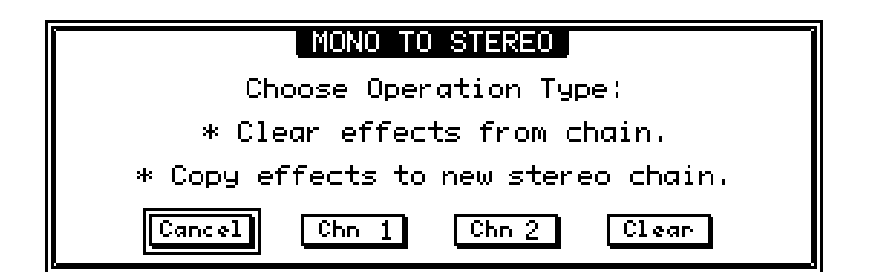

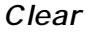

Clear chain chain さんこうしょく こうしょうしゅうしょく

effect chain 2

effect chain that the state of the state of the state of the state of the state of the state of the state of the state of the state of the state of the state of the state of the state of the state of the state of the state

Clear chain clear chain clear chain clear chain clear chain clear chain clear chain

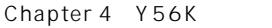

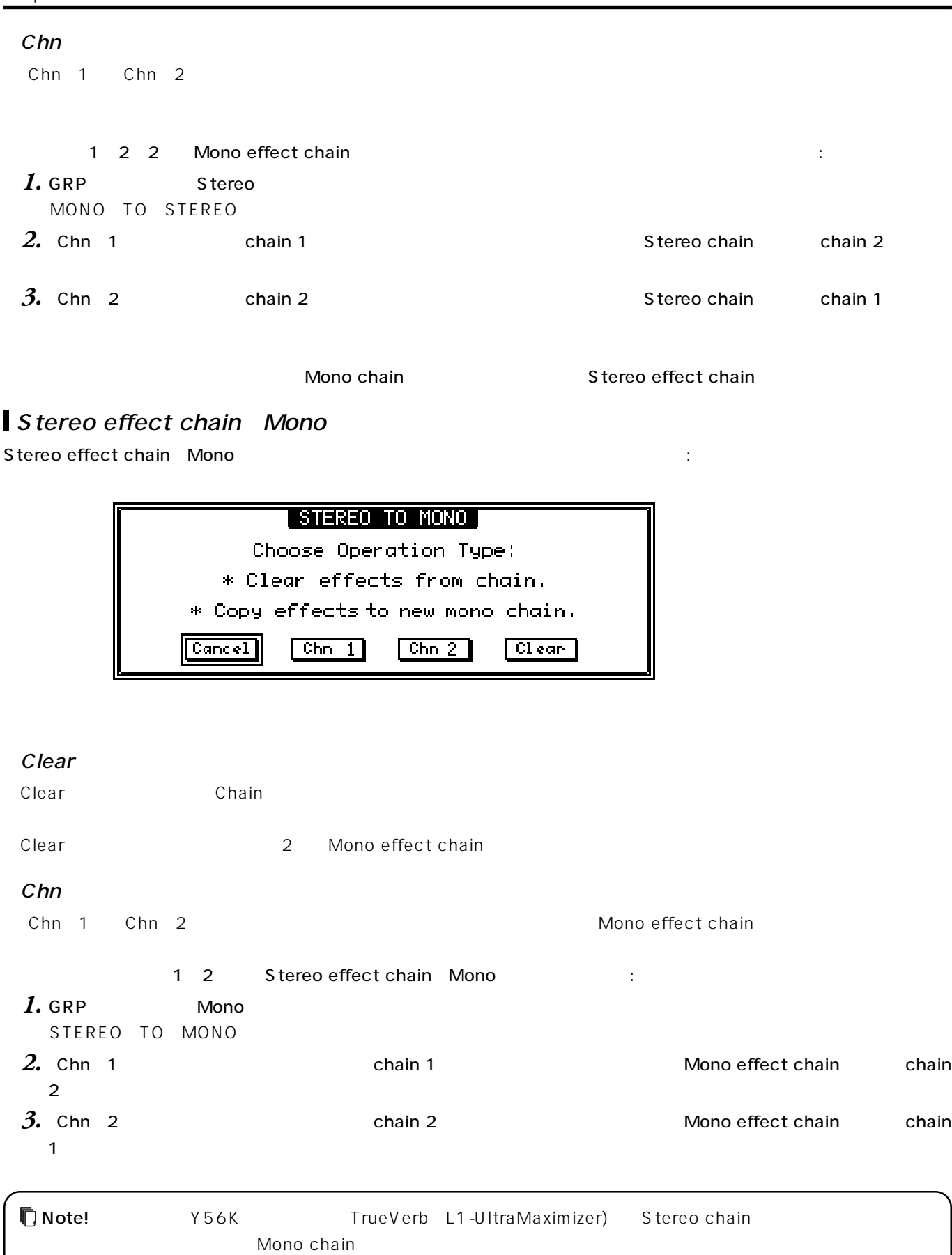

#### Special

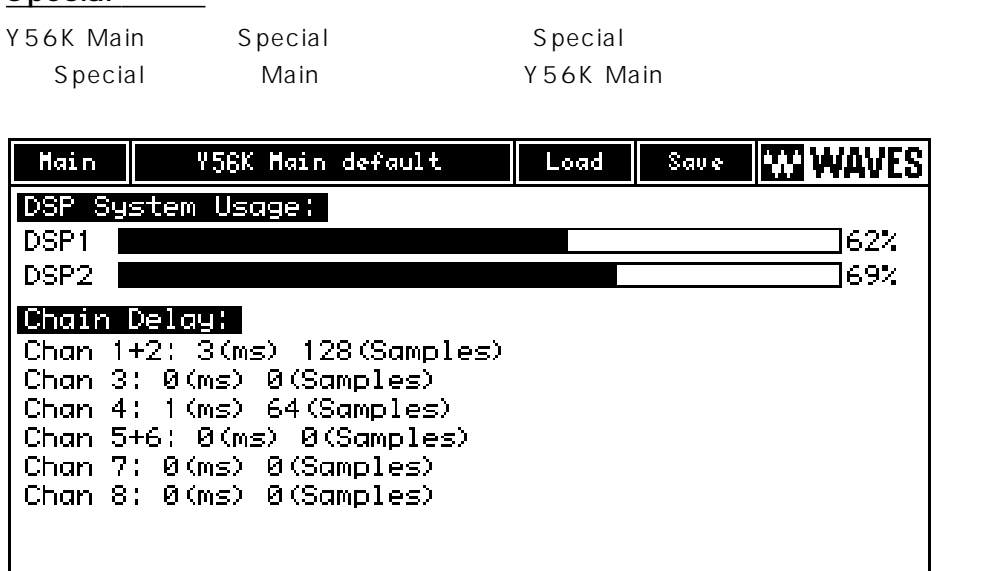

Update Mode

 $\overline{\mathbf{3}}$ 

DSP System Usage

 $\overline{D}$  SP  $\overline{D}$ 

#### Chain Delay

L1 Renaissance Compressor button in the settlement of the compressor of the compressor

#### Update Mode

このボタンを押すことにより、Y56Kをアップデートモードに切り替えることができます。アップデートにより新しいソフト

<u>ISSOK STATE STATE STATE STATE STATE STATE STATE STATE STATE STATE STATE STATE STATE STATE STATE STATE STATE STA</u>

 $\blacksquare$ Cancel $\blacksquare$ " Y56K " Chapter

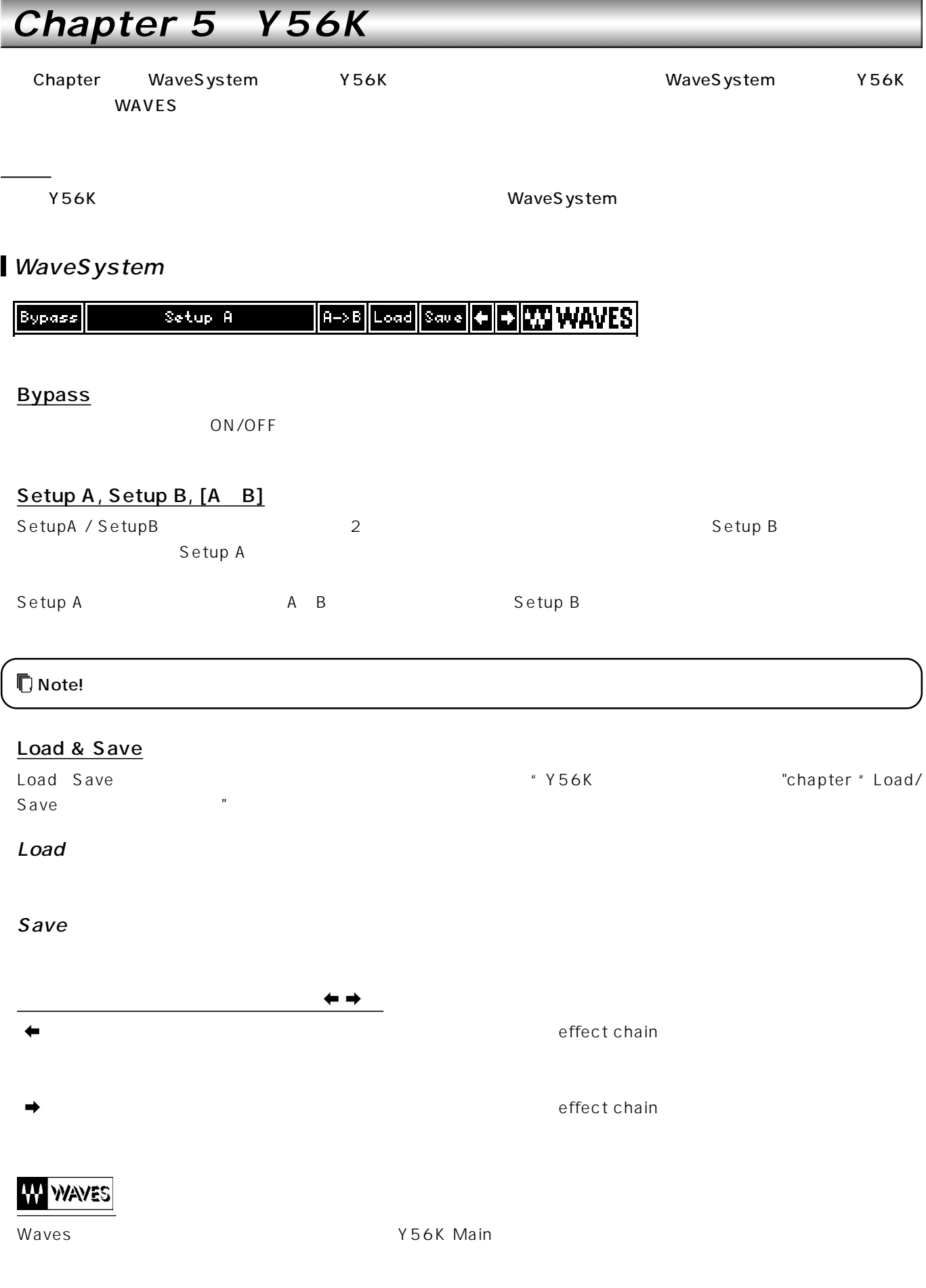

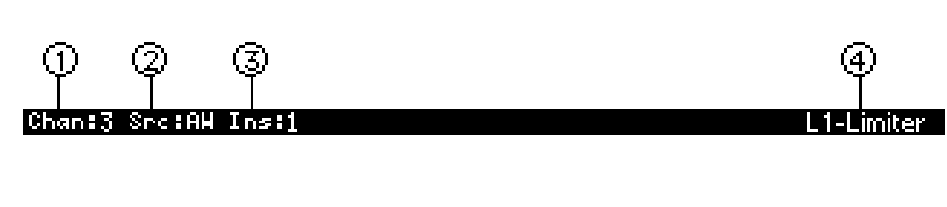

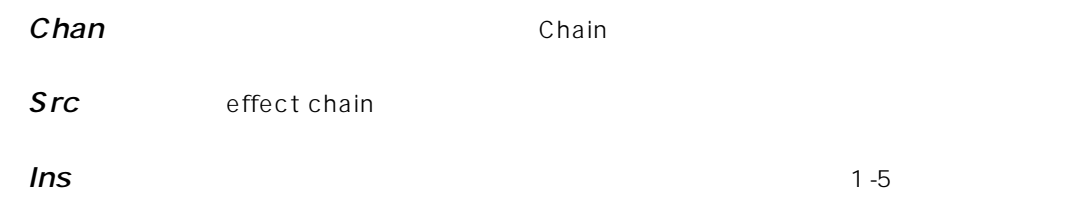

Effect name

## **L1-Limiter L1 / L1-UltraMaximizer L1+)**

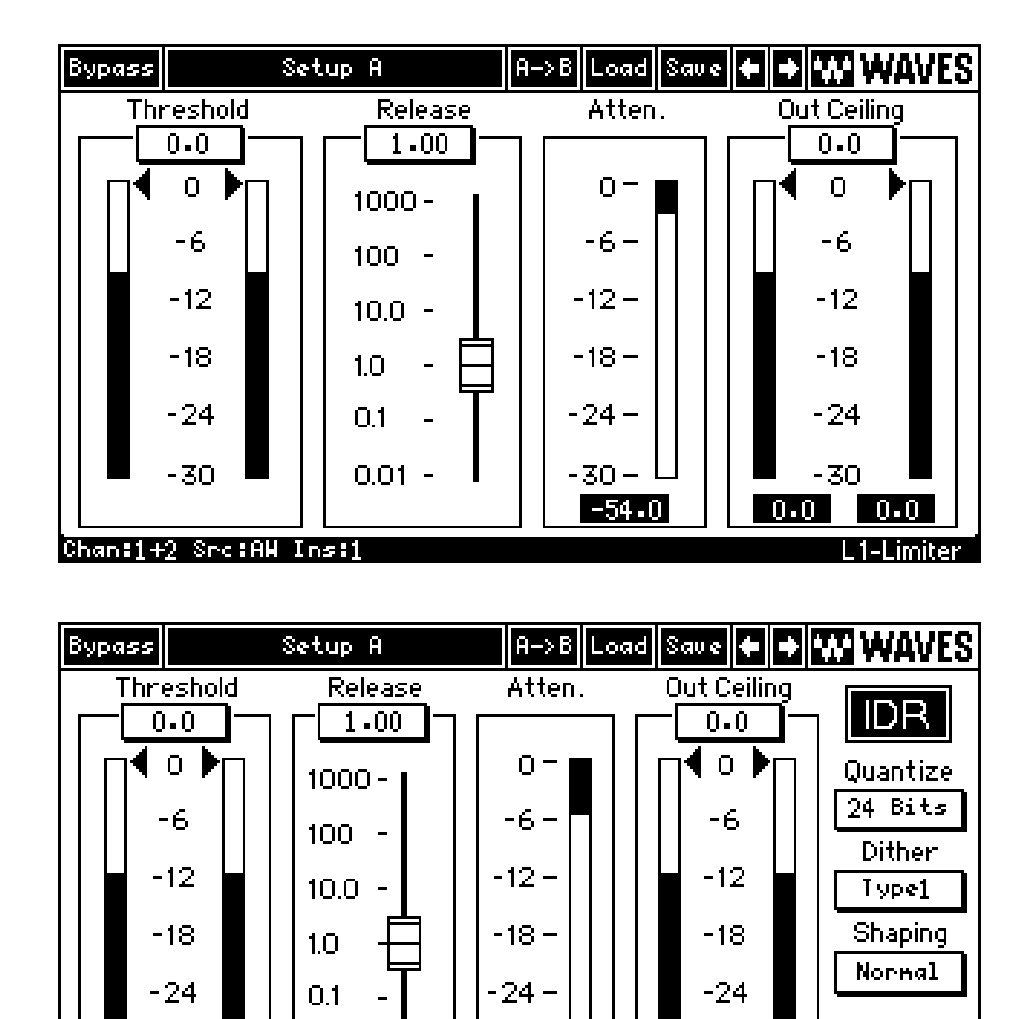

L1-UltraMaximizer

 $\overline{\phantom{a}}$ 

**34**

L1-UltraMaximizer

- 30 – I

 $-54.0$ 

作業でリミティングとレベル・リスケーリングが完了します。マスタリングにおいては、処理された信号のピークは通常、0dB

Waves IDR (Increased Digital Resolution)

Domain

Digital

L1-UltraMaximizer

L1-UltraMaximizer

 $0.01 -$ 

-30

Chan:1+2 Src:AW Ins:1

 $\Box$  $\overline{D}R$ 

 $-30$ 

 $0.0$  0.0

 $\blacksquare$ 

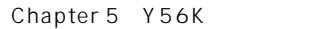

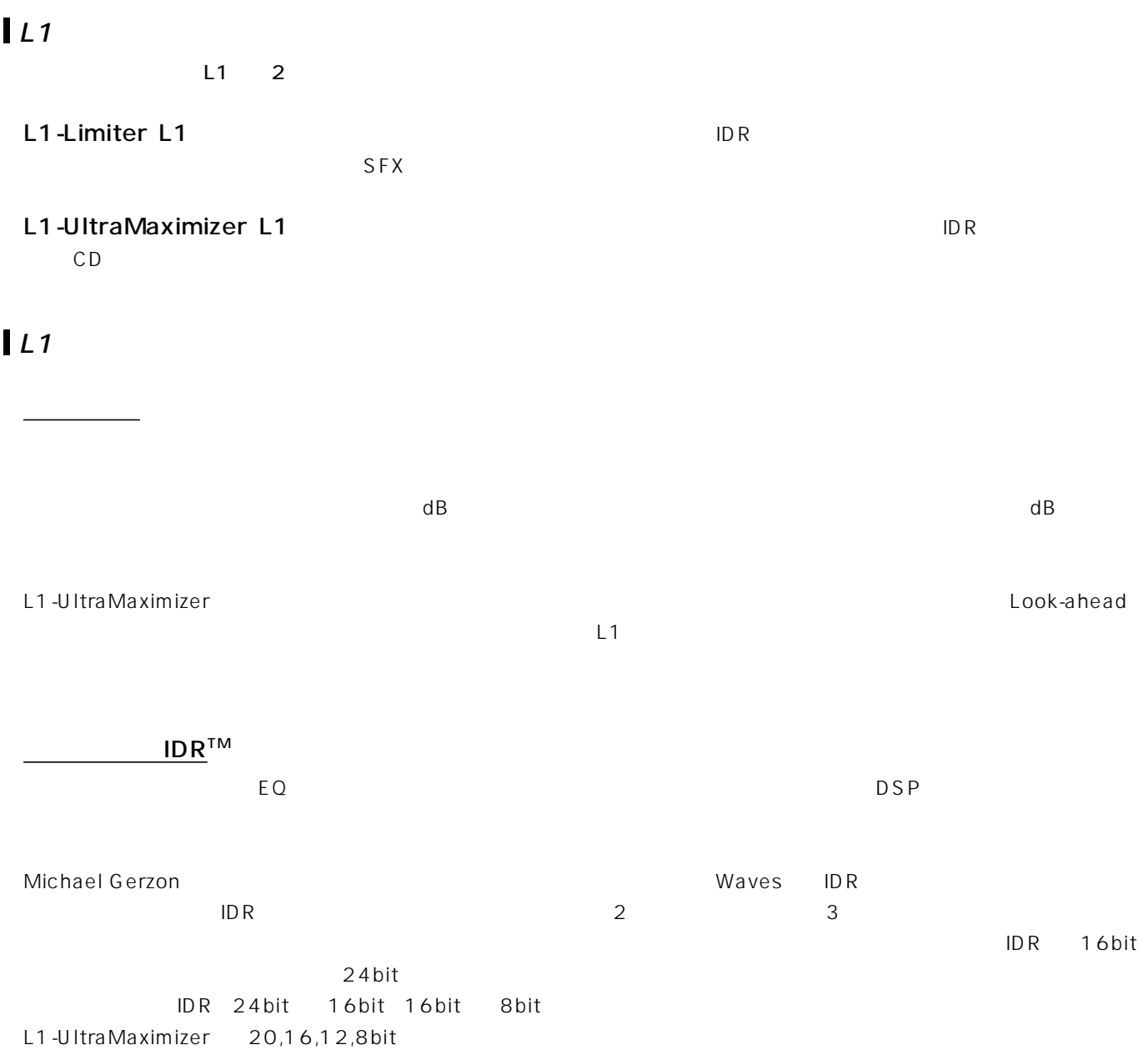

ピークリミッター

## $LL1$

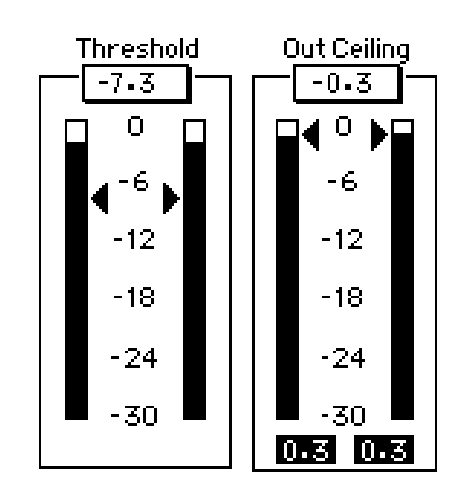

#### $\mathsf{L}1$

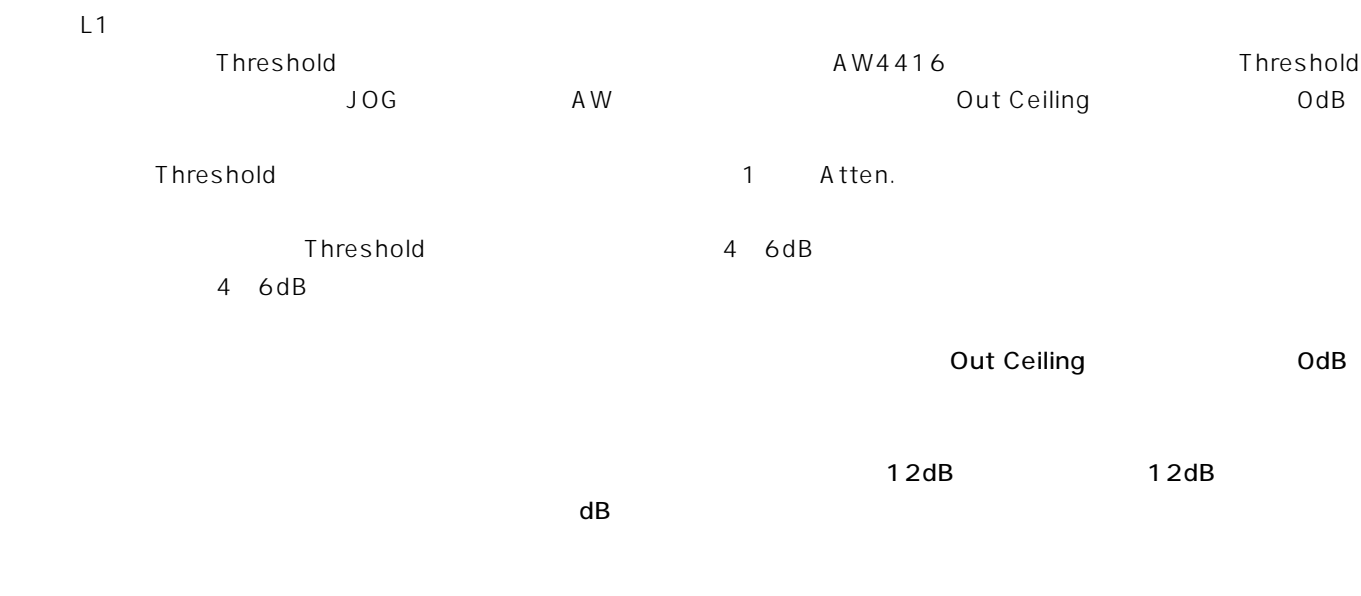

スレッショールドメングされます;<br>スレッショールドは、スレッショールドは「Threshold」「Out Ceiling」  $\square$ 

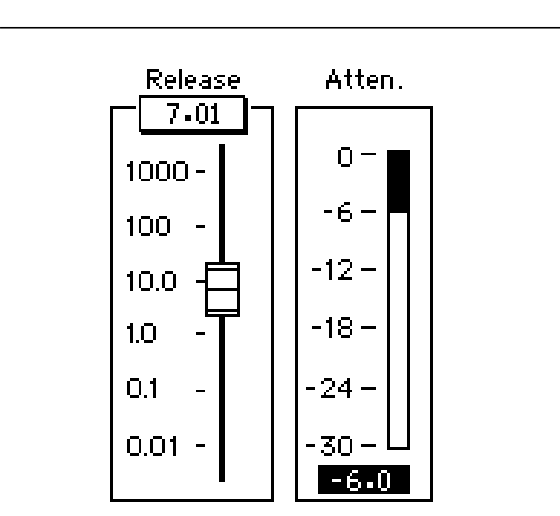

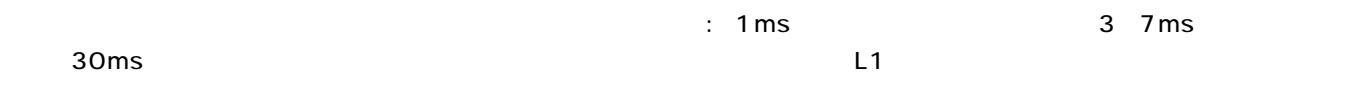

IDR

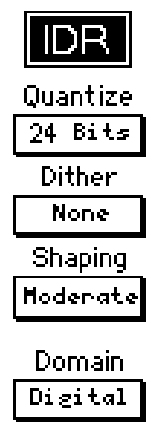

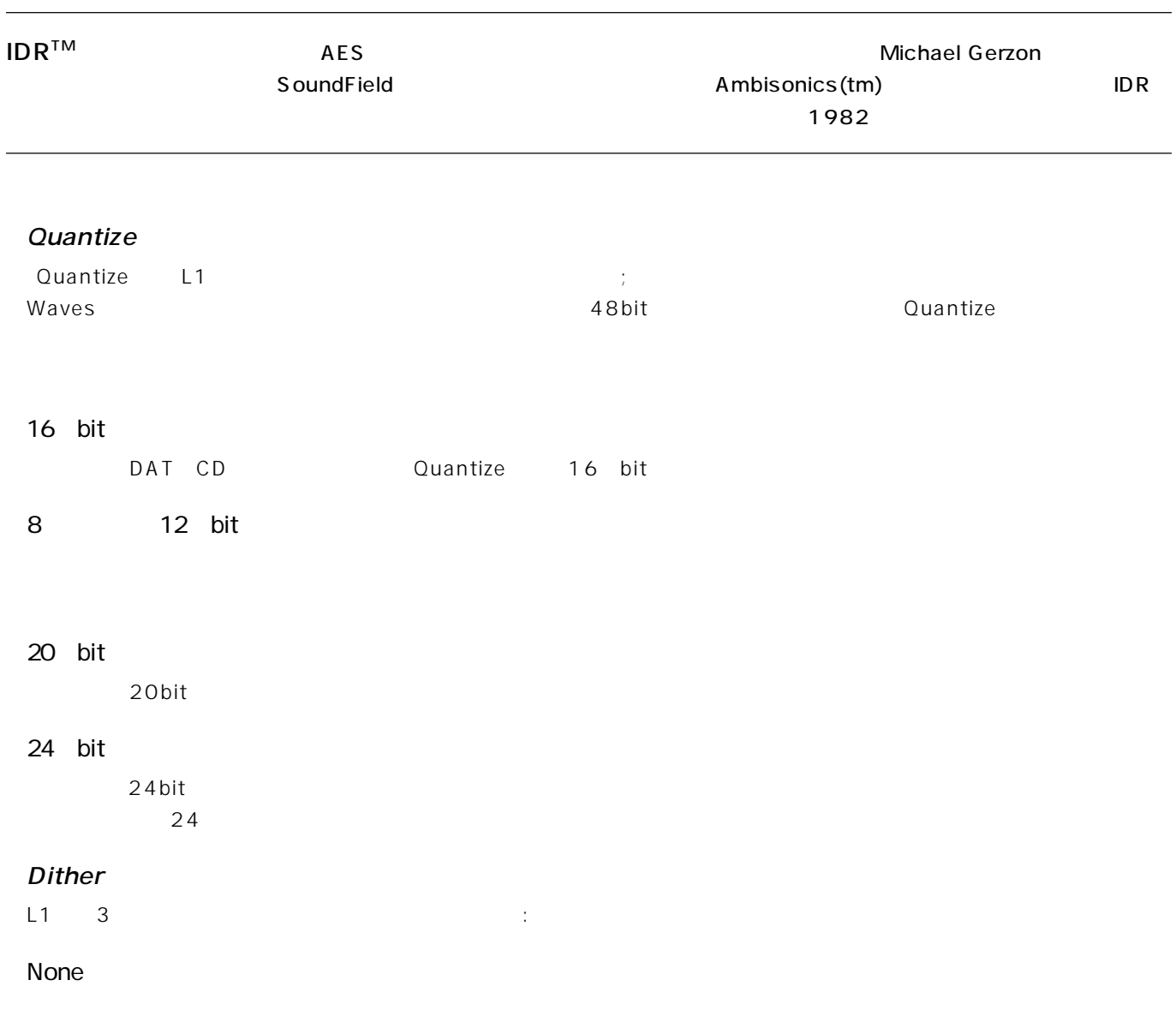

Chapter 5 Y56K

| Type1                                   |                                      |           |               |                           |
|-----------------------------------------|--------------------------------------|-----------|---------------|---------------------------|
| Type1                                   | None                                 |           | 5dB           |                           |
|                                         |                                      |           |               |                           |
| Type1                                   |                                      |           |               | Type1                     |
| Type1<br>20 16                          | $\mathsf{ID}\,\mathsf{R}$            |           | 20 24         | 16                        |
| 19<br>18dB D.                           |                                      |           |               |                           |
| Type2<br>Type2                          | Type1                                | 5dB       | $\frac{1}{t}$ |                           |
| Black                                   | $\ddot{\ddot{\phantom{z}}}$<br>Type1 |           |               | Type2<br>blacking<br>auto |
| <b>Noise Shaping</b>                    |                                      |           |               |                           |
|                                         |                                      |           |               |                           |
| $L1$ IDR<br>$\ensuremath{\mathsf{3}}$   |                                      | 15kHz     |               |                           |
| None                                    |                                      |           |               |                           |
|                                         |                                      |           |               |                           |
| Moderate                                |                                      | 6dB       |               |                           |
| Moderate                                | $\,8\,$<br>$12$                      | 16<br>bit |               |                           |
| Normal                                  |                                      | 8.5dB     |               |                           |
|                                         |                                      |           |               |                           |
| Ultra                                   |                                      |           |               |                           |
| 16                                      |                                      | : 10.5dB  |               |                           |
|                                         |                                      |           |               |                           |
| Digital/Analog Domain<br>Digital Domain | Out Ceiling                          |           |               |                           |
| 12dB<br>$\frac{1}{l}$                   | D A                                  |           |               | 3dB                       |

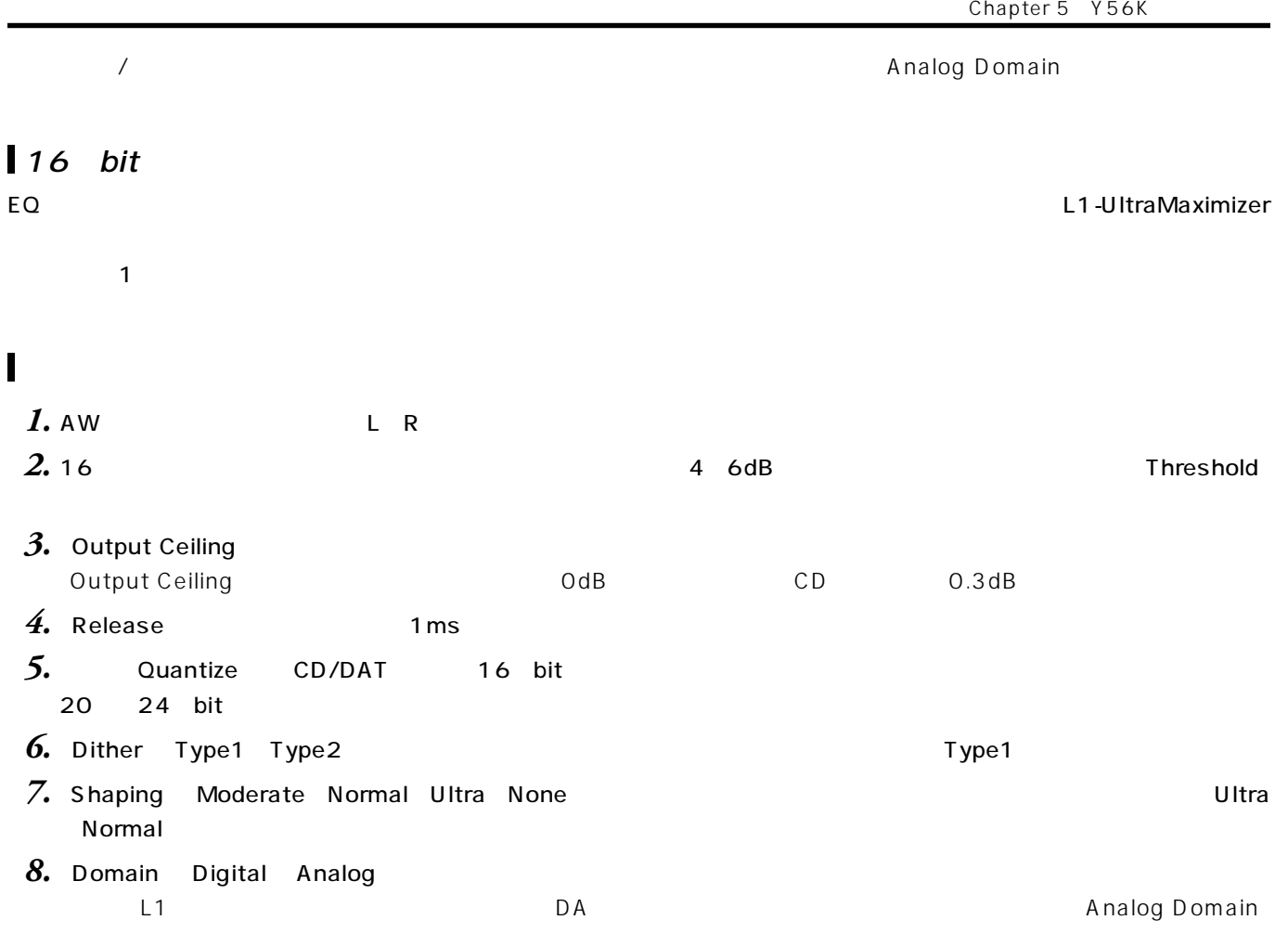

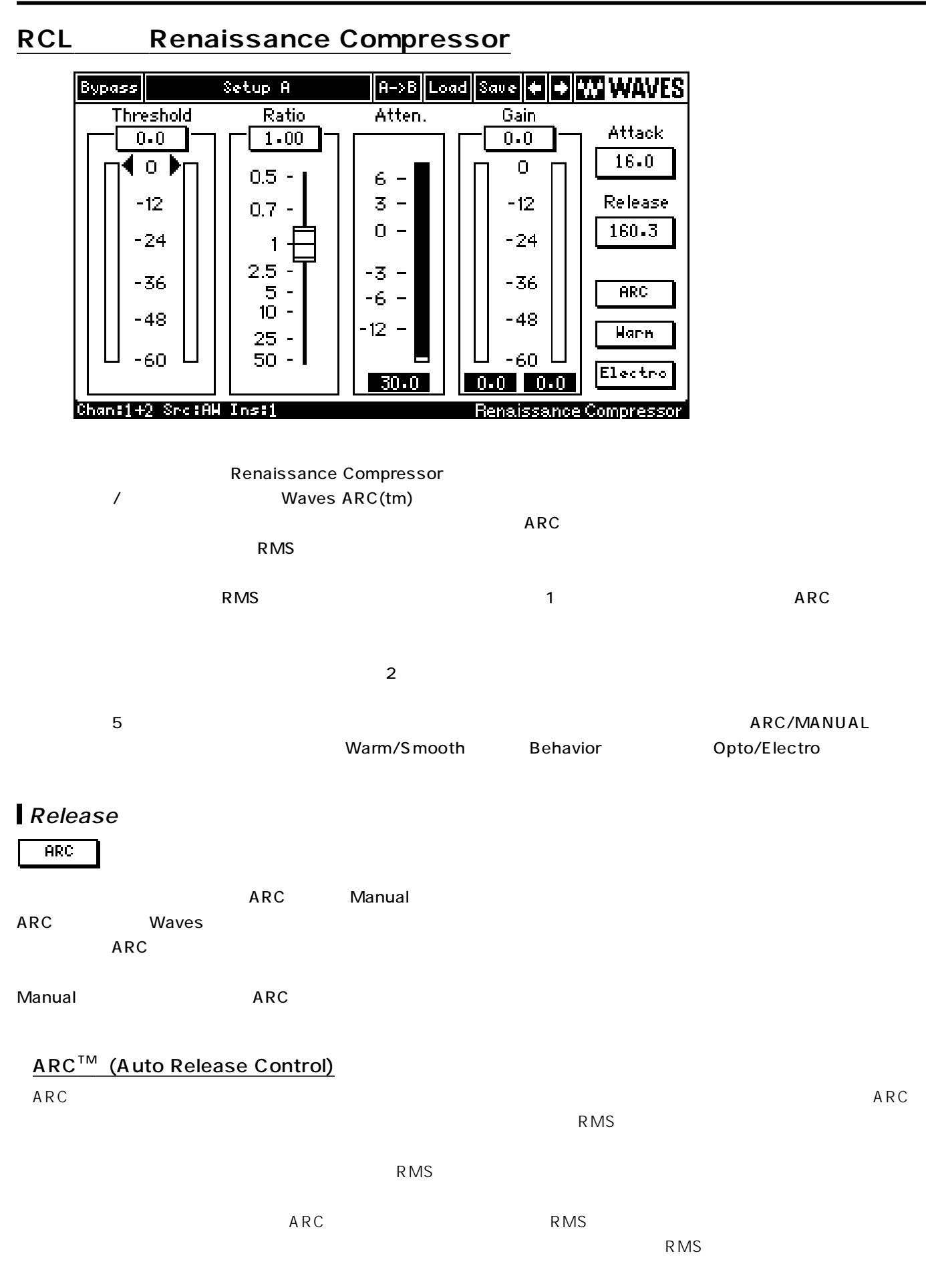

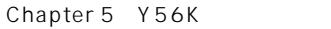

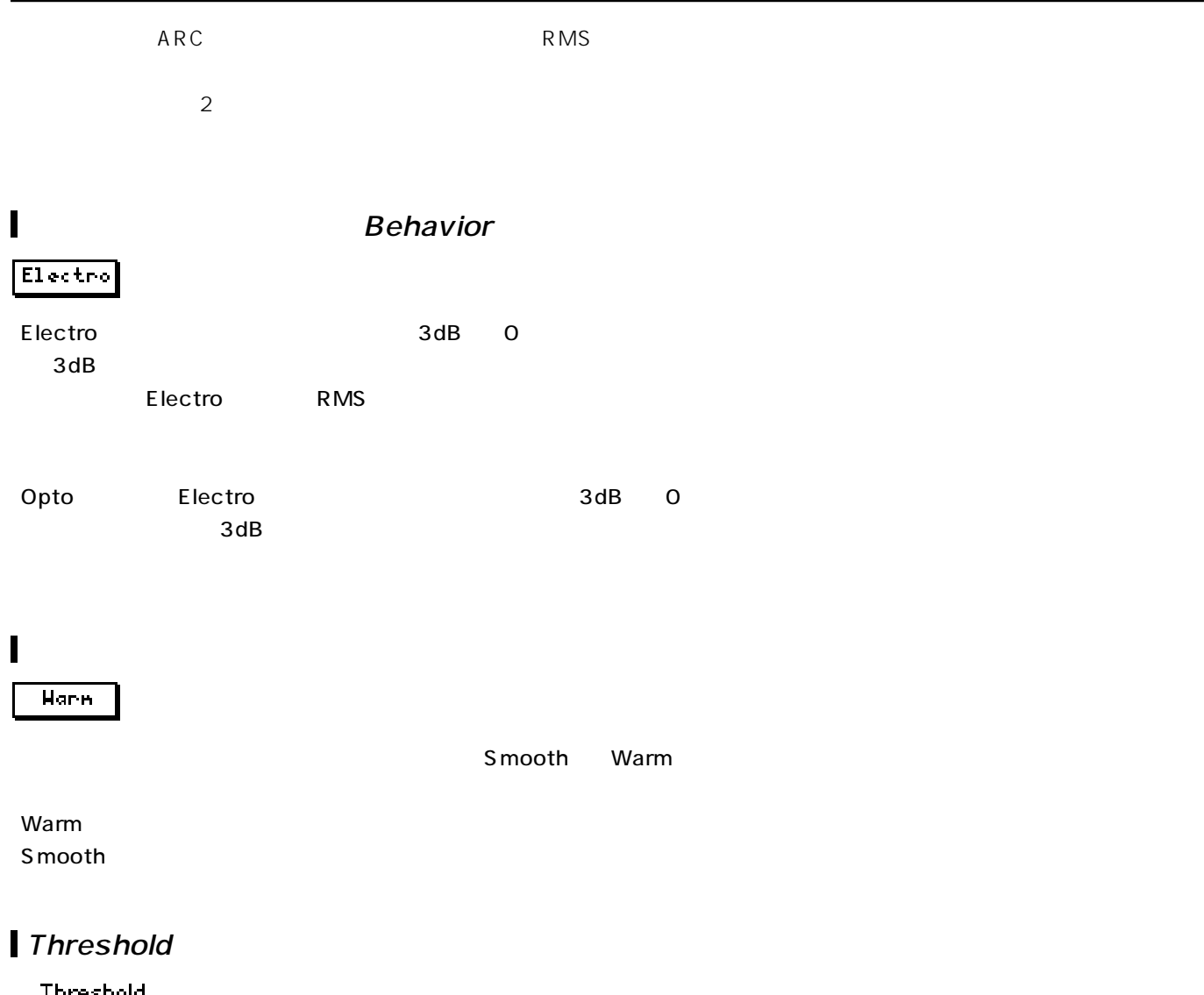

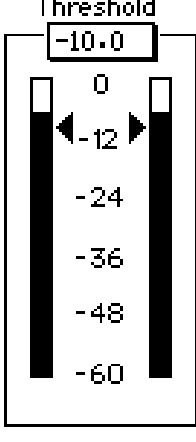

Threshold dBFS dB below Full Scale digital OdBFS

Note! ルネッサンスコンプレッサーはソフト・ニー・カーブを使用しており、コンプレッションやエキスパンションは

 $3dB$ 

## Ratio

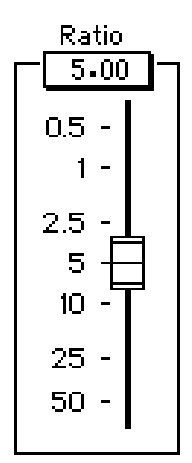

 $\blacksquare$ Ratio $\blacksquare$ 

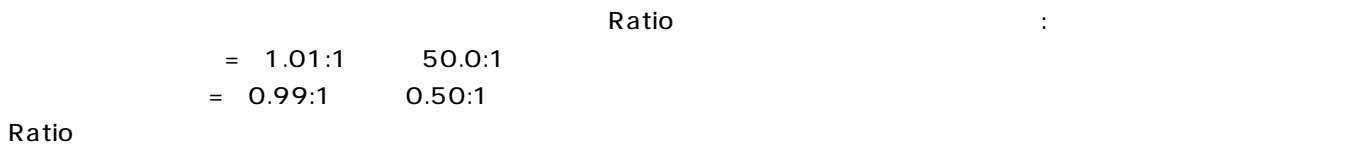

## **Attenuation**<br>Atten.

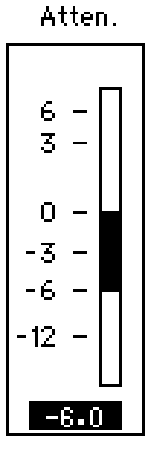

**42**

アッティーション(Atten.)メーターでは、メーターでは、メーターでは、メーターでは、メーターでは、メーターでは、メーターでは、メーターでは、スカティブの変化を用います。コンプレッションにはネガティブグレッションを、エ

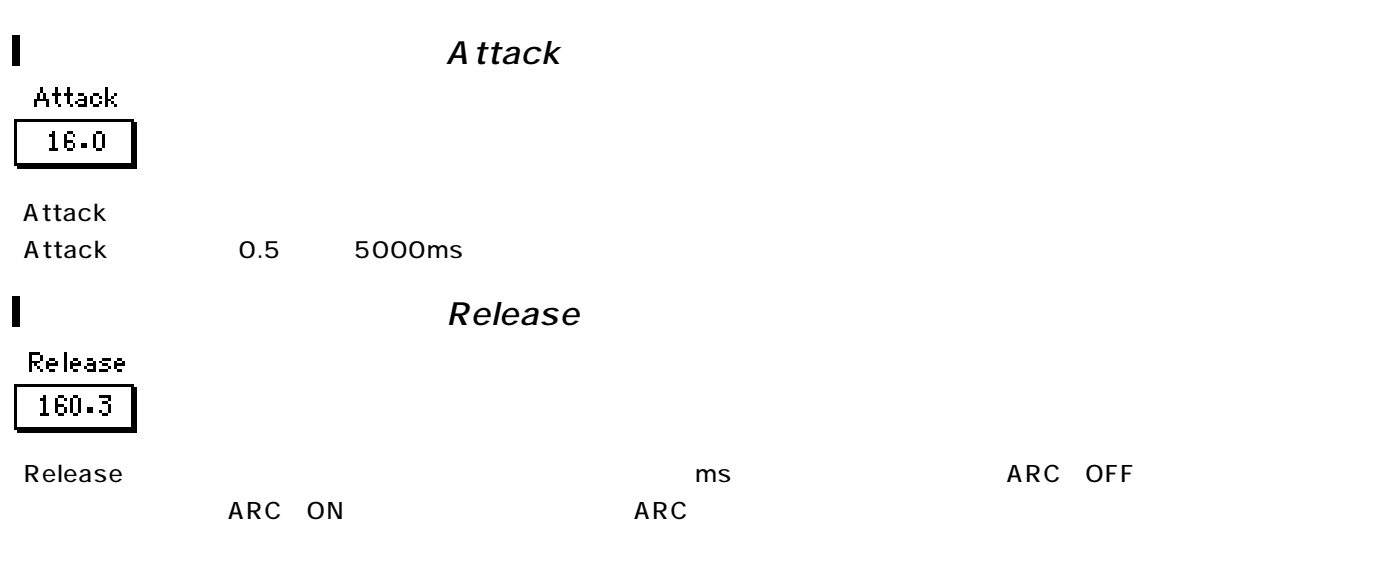

## l Gain

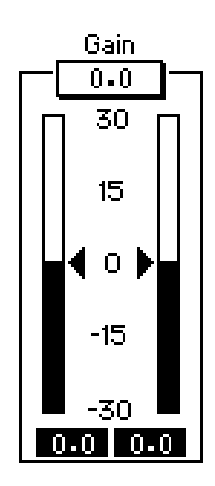

 $\sqrt{G}$ ain $\sqrt{G}$  $\sim$  0~60dBFS  $\sim$ 

 $\blacksquare$ 

Output Ceiling OdBFS COUTPUT OD ODBFS

## **REQ - Renaissance Equalizer**

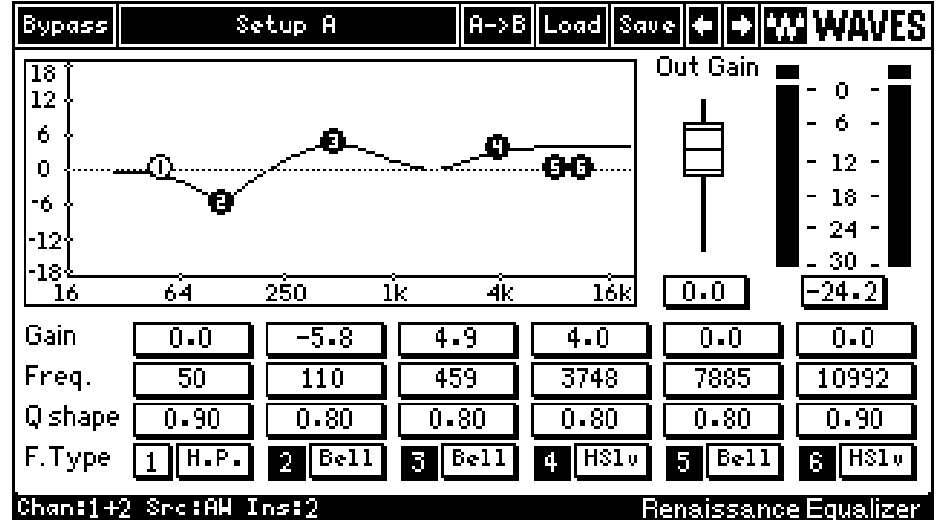

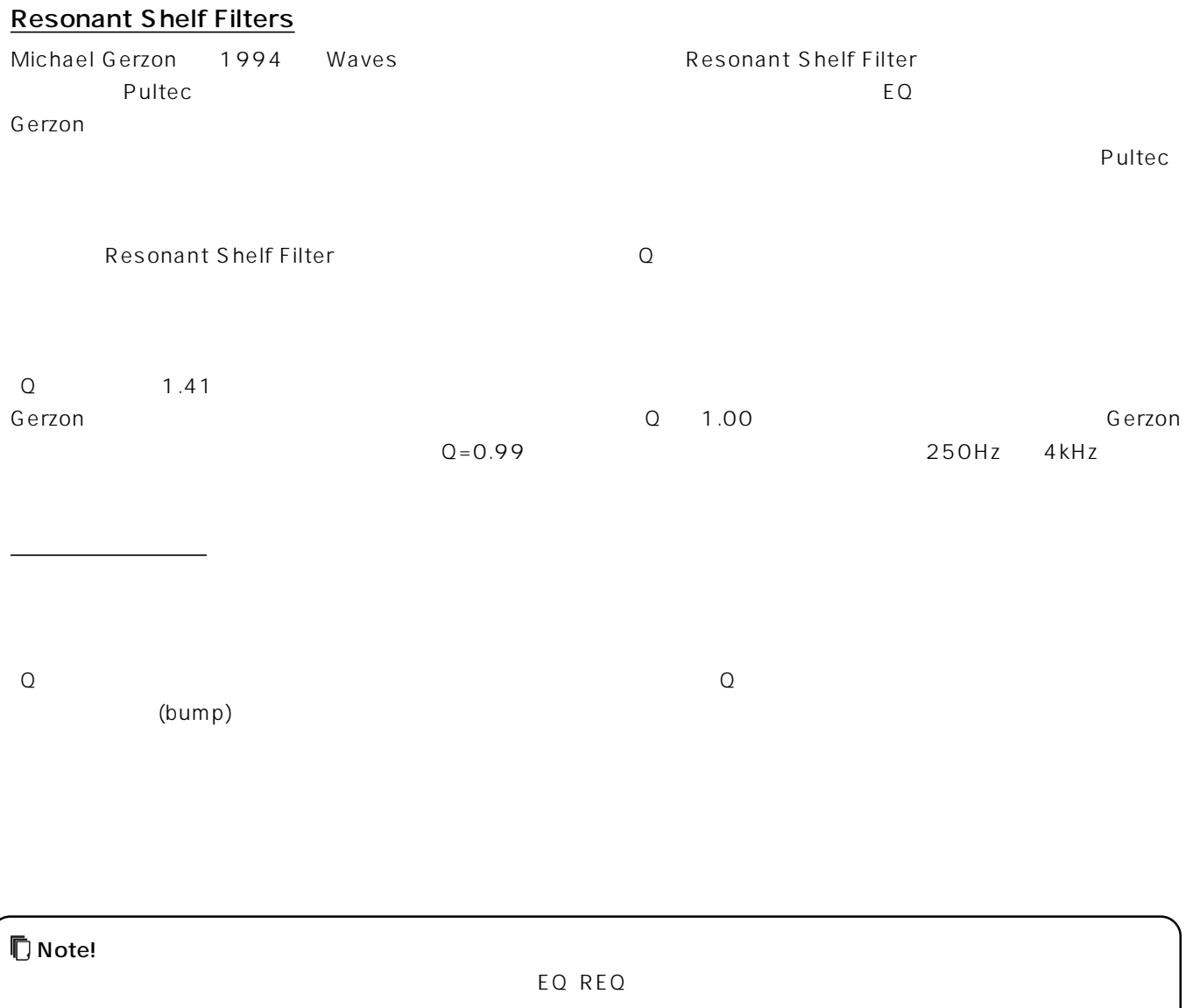

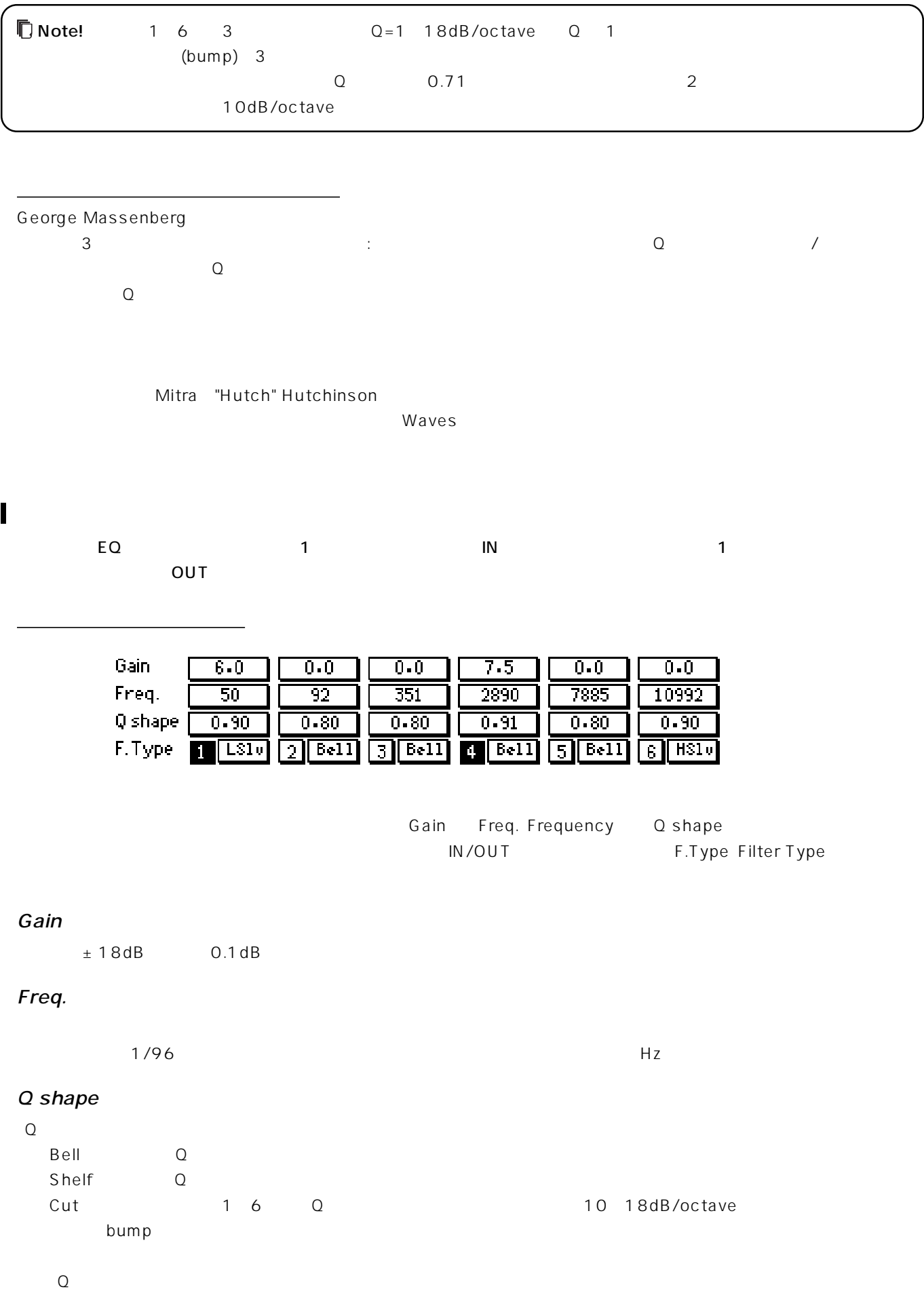

 $\Omega$ 

#### IN-OUT / Filter Type

 $\blacksquare$  The original  $\blacksquare$  in  $\blacksquare$  in

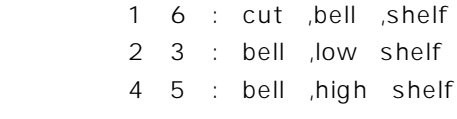

TUO IN STREET IN STREET IN STREET IN STREET IN STREET IN STREET IN STREET IN STREET IN STREET IN STREET IN STR

トリム(Trim)

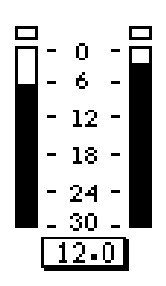

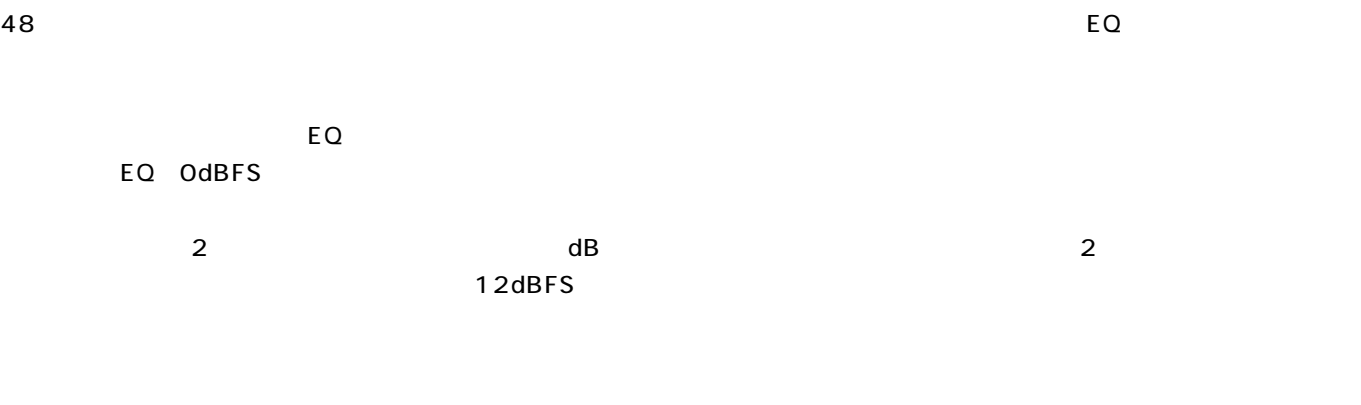

 $12dB$ 

## **DSR - DeEsser**

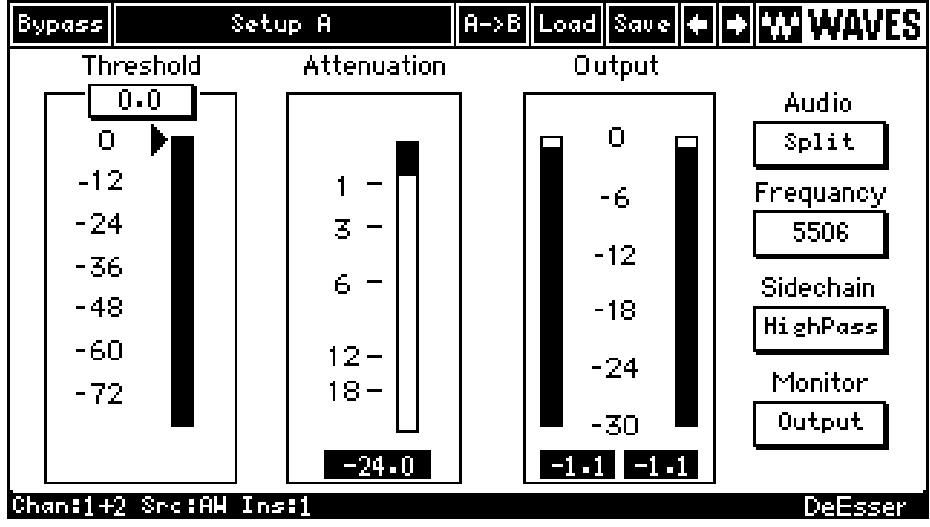

 $\overline{EQ}$ 

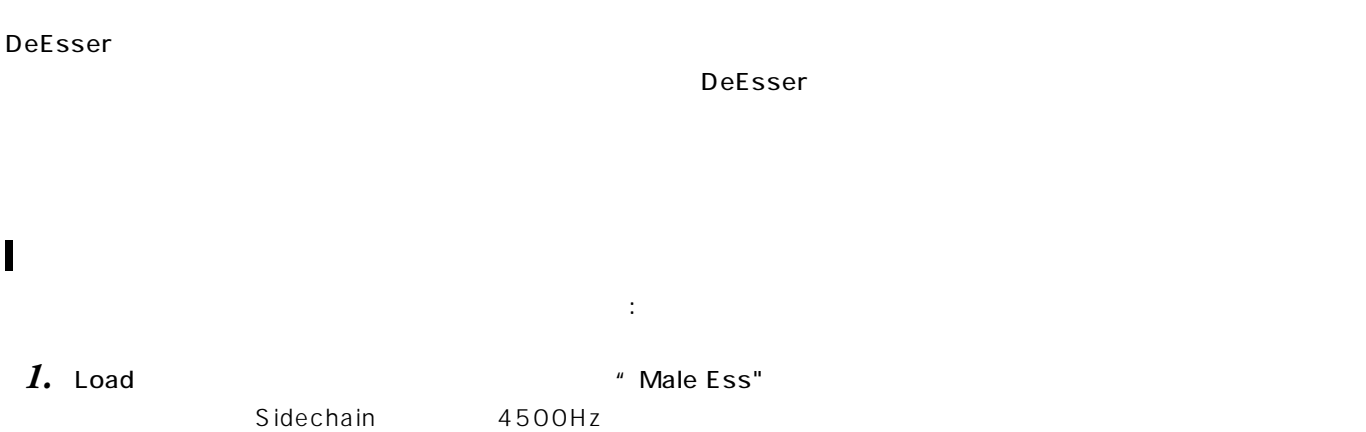

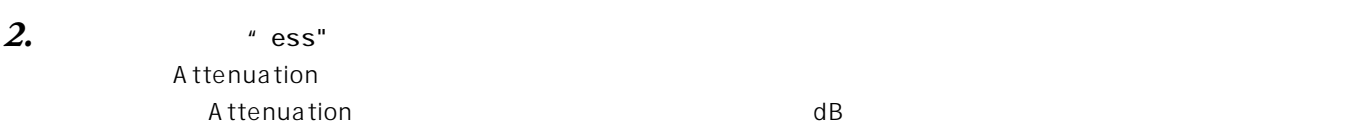

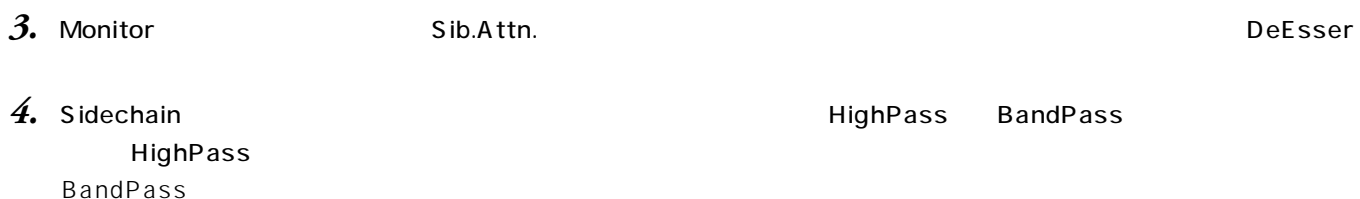

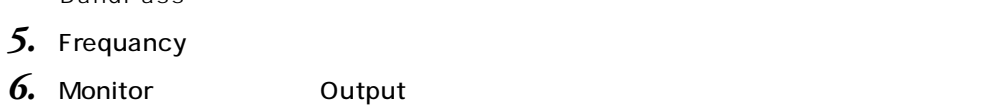

## DeEsser

**Threshold** 

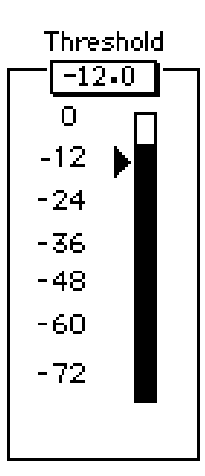

 $\mathsf{dBFS}$ 

 $\overline{A}W4416$ 

#### Attenuation

#### Attenuation

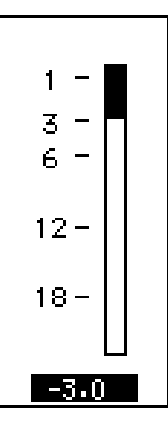

 $\mathsf{dB}$ 

Note! スレッショールドを下げすぎると、こちらになります。

#### **Output**

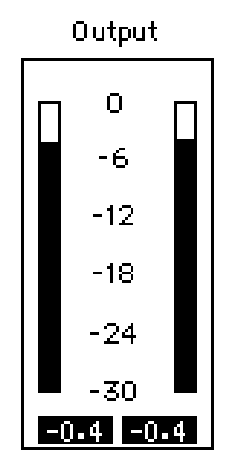

#### Audio

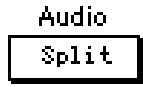

Audio Mideband Split ートには、全ての場面を押さえるようになっています。「Split」モードでは、全くの帯域に分割している。「Split」モードでは、それは、それは分割している。「Split」ということによるように分割している。「Split」

 $\mathsf{Split}$ 

#### **Frequency**

**Frequency** 5506

#### **Sidechain**

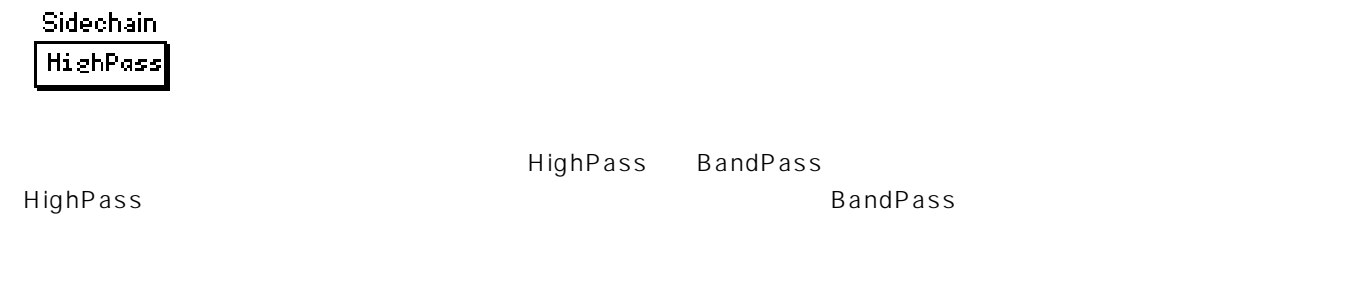

#### **Monitor**

Monitor Output

## **TV - TrueVerb**

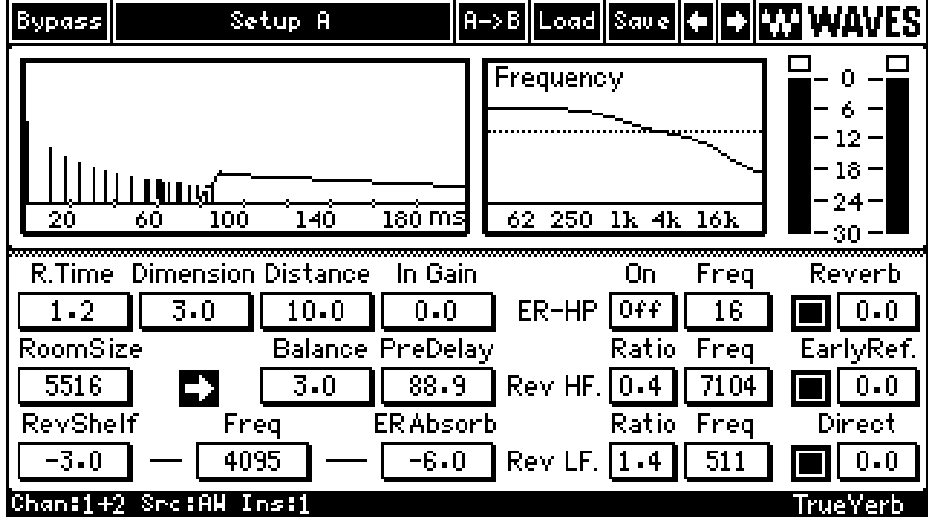

TrueVerb はんしゃしゃ しんしゃ ほんしゃ ほんしゃ あいしゃ こうしゅうしゅう こうしゅうしゅう こうしゅうしゅうしゅうしゅぎ

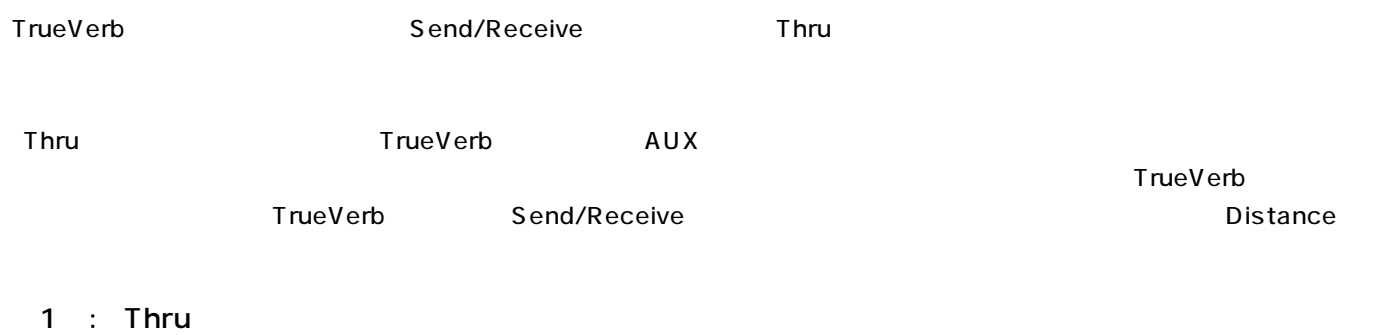

## *1.* 殆どドライな、リバーブがかかっていないミックス済みのステレオの曲を用意してください。リバーブを使わないマルチト

2. TrueVerb **3. Medium Concert Hall** *4.* Distance

▲

**5.**  $\sum$  $Trueverb$  $\blacksquare$  TrueVerb  $\blacksquare$ 

#### し、このようながら、「Distance」ペラメーターとしている。また、「Pistance」ではながら、時間を割いている。時間を割いてください。

- $2$  : Thru
- *1.* ステレオのドラム音源を用意してください。
- *2.* TrueVerb **Example 2. 3. Drum Room**

## TrueVerb

タイムレスポンス・グラフ

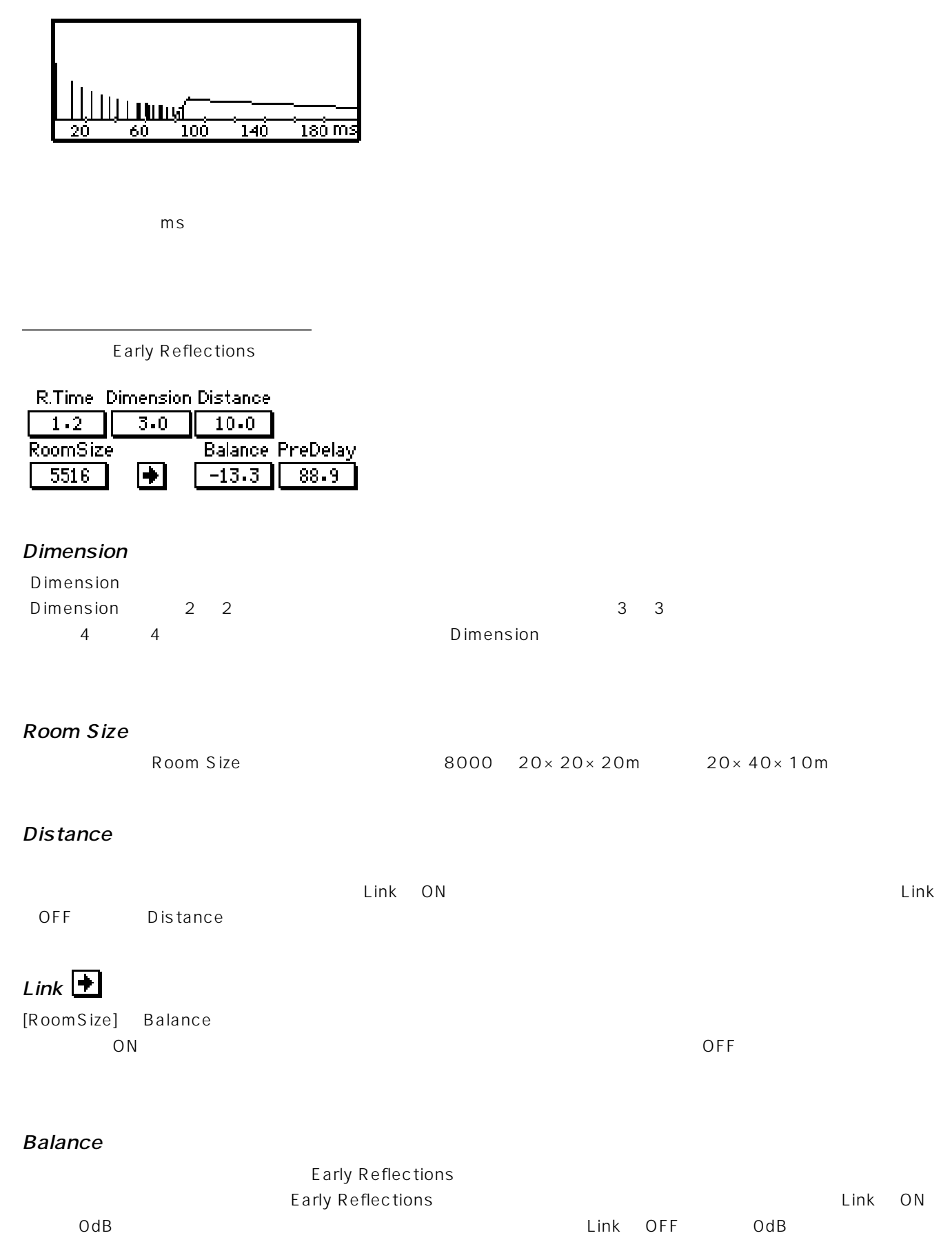

<u>ග</u>

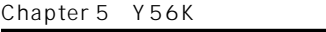

#### $P$ . Time

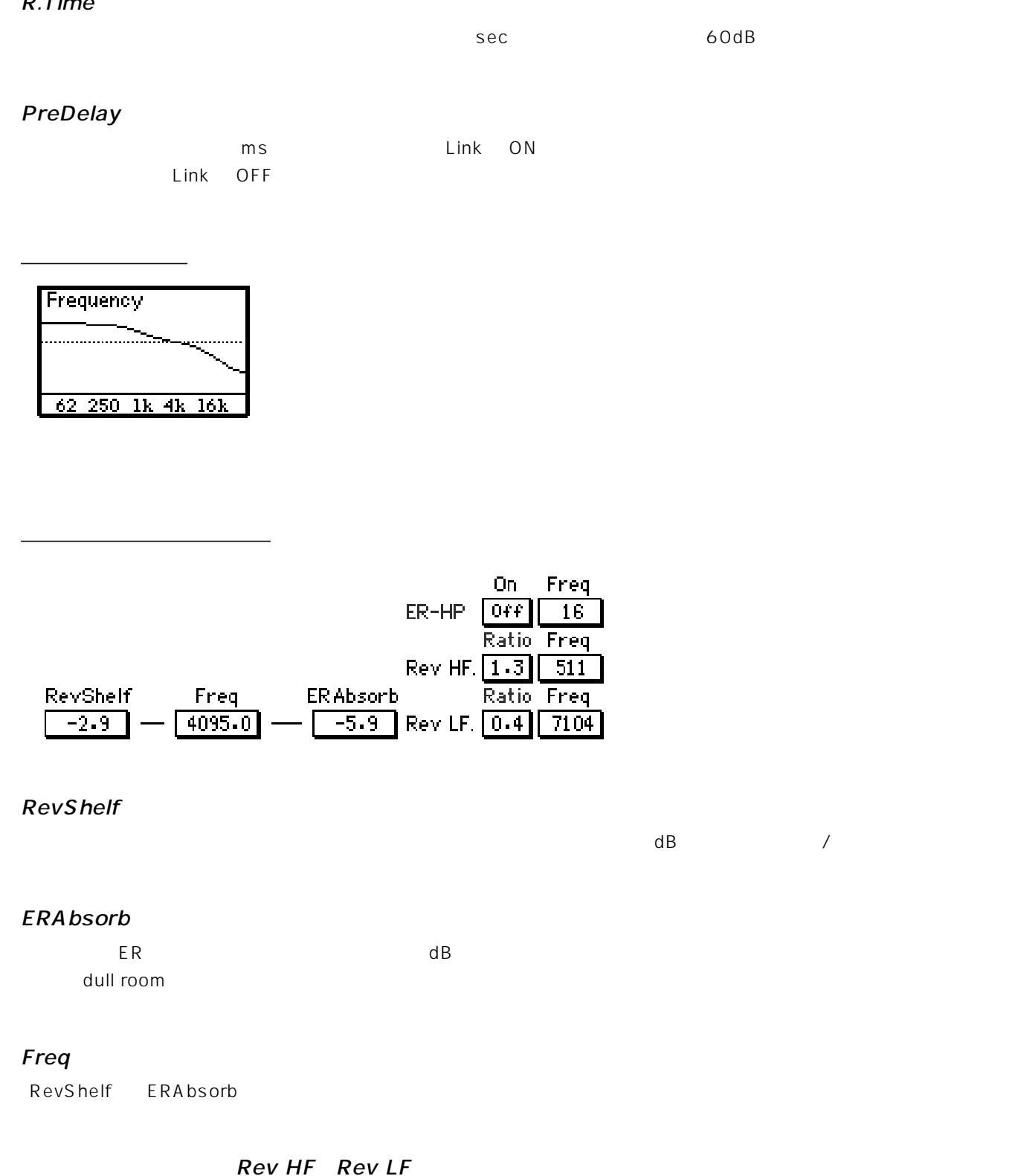

 $\overline{4}$ 

Rev LF

**52**

Freq - the contract of the contract of the contract of the contract of the contract of the contract of the contract of the contract of the contract of the contract of the contract of the contract of the contract of the con Ratio R.Time  $1.00(1$ 

#### Rev HF

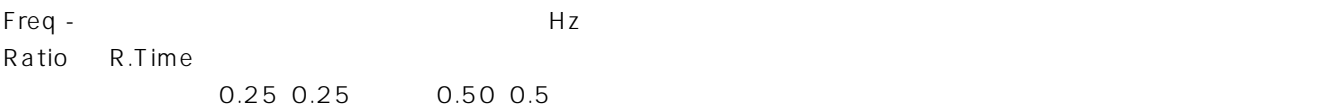

#### ER-HP

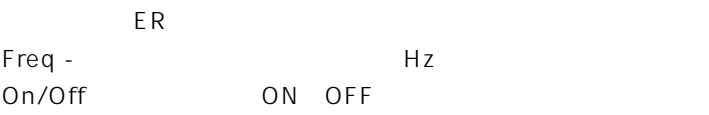

#### Input/Output

#### Input

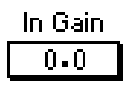

 $O$  dB

#### **Output**

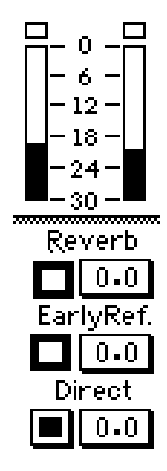

#### Reverb

ON/OFF

#### EarlyRef.

ON/OFF Early Reflections

## Direct

ON/OFF

#### VU

TrueVerb しょうかん これはならない これはない これはない これはない これはない これはない これはない これはない これはない これはない これはない これはない これはない これはない これはない これはない

## TrueVerb

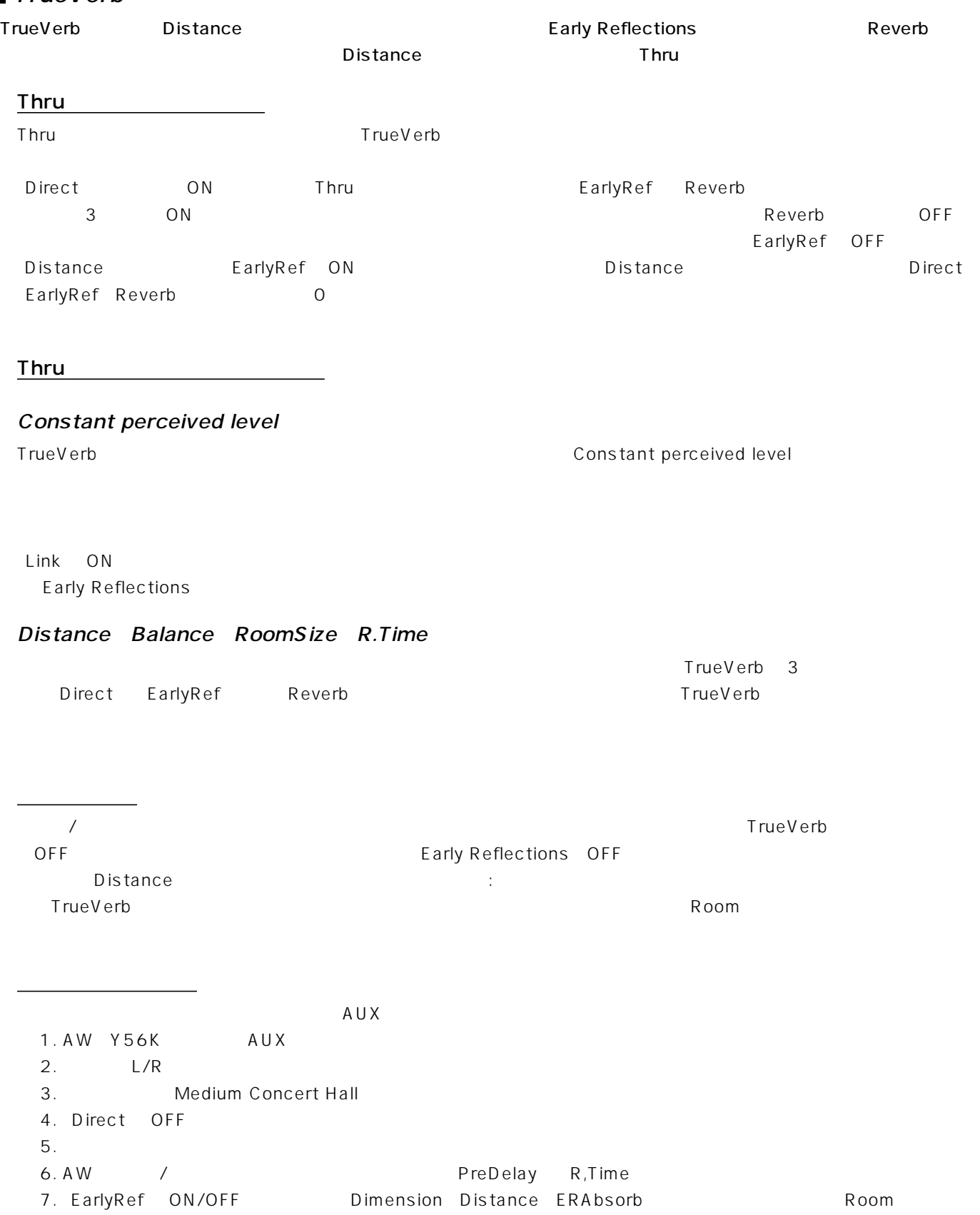

## **ST - SuperTap Delay**

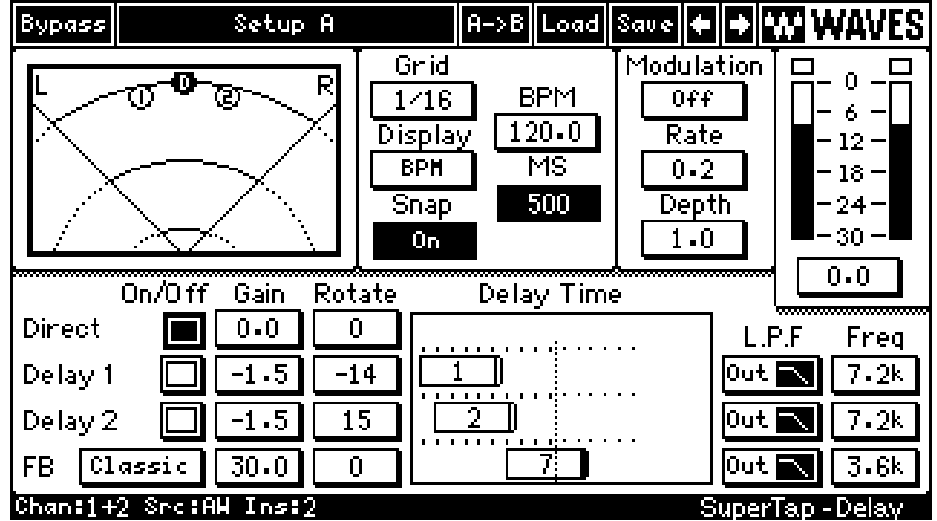

 $\blacksquare$ 

 $\mathsf{B}\mathsf{B}\mathsf{D}$ 

 $1.2$ sec $\,$ 

 $\blacksquare$  SuperTap

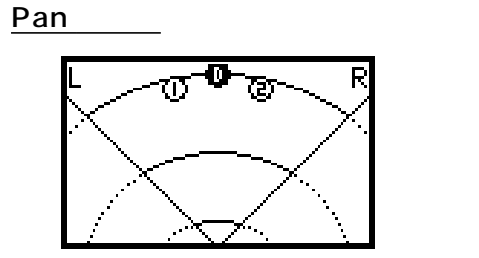

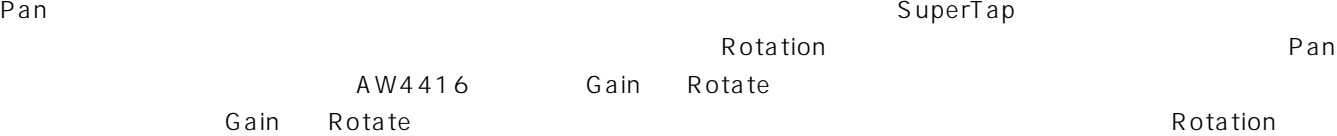

 $45^{\circ}$   $45^{\circ}$   $45^{\circ}$   $0$   $24dB$ 

Tap Delay Grid

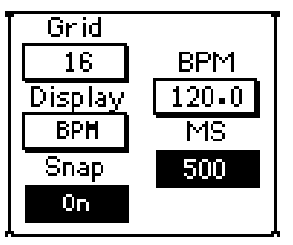

Delay Time 2

SuperTap はディレクトには、幅広く使用できます。これには、幅広く使用できます。SuperTap SuperTap の最大ディレクトを提供します。

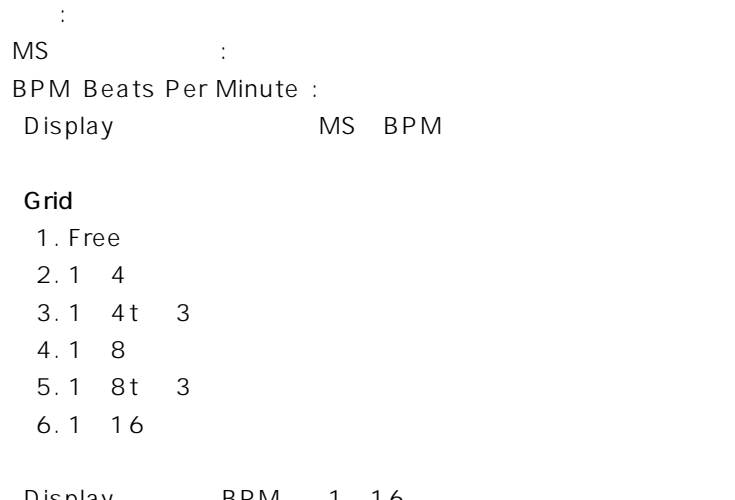

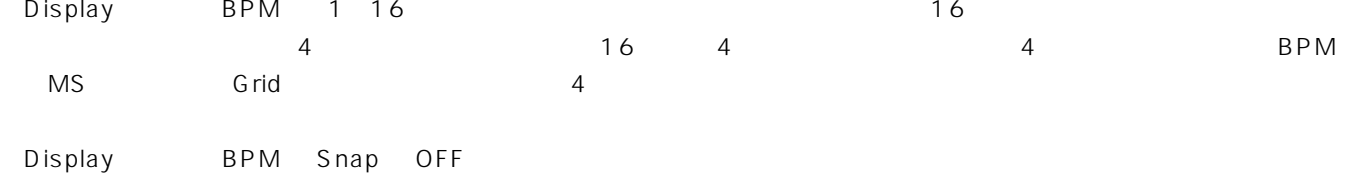

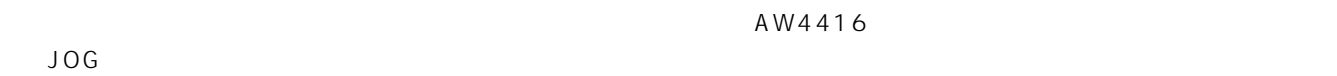

#### **Modulator**

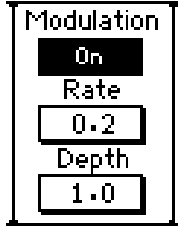

 $\sim$  SuperTap $\,$ 

▲

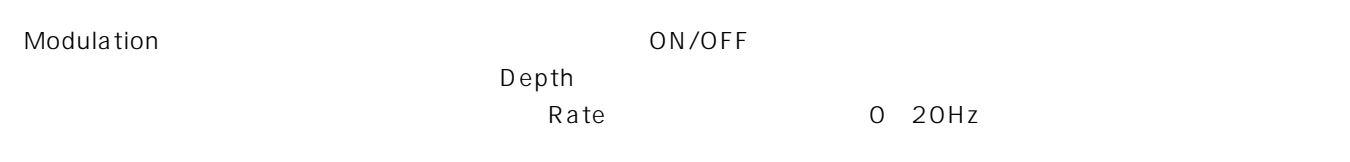

### **Output**

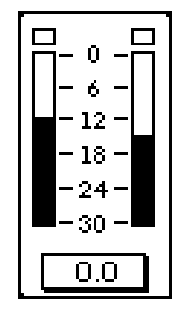

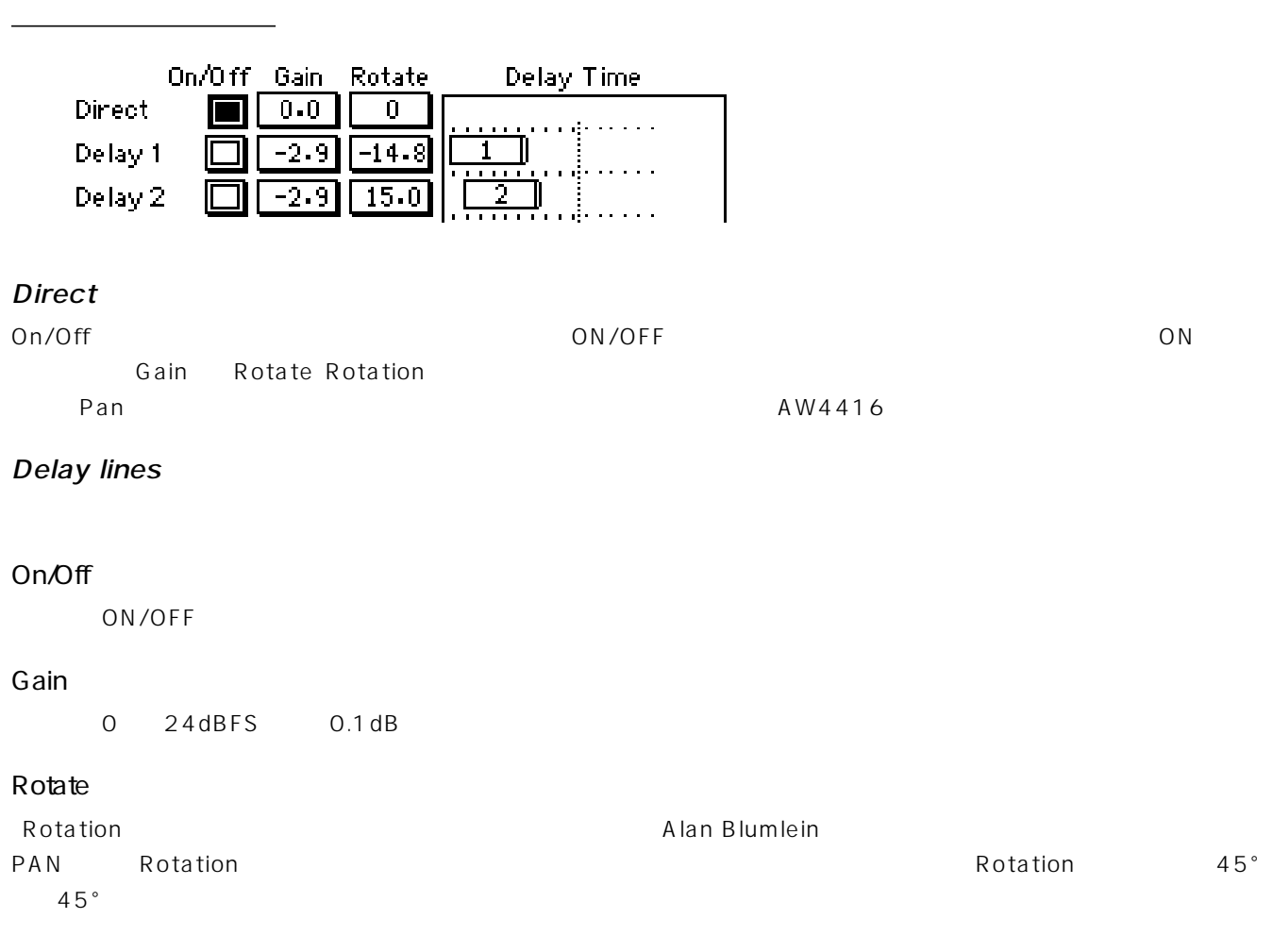

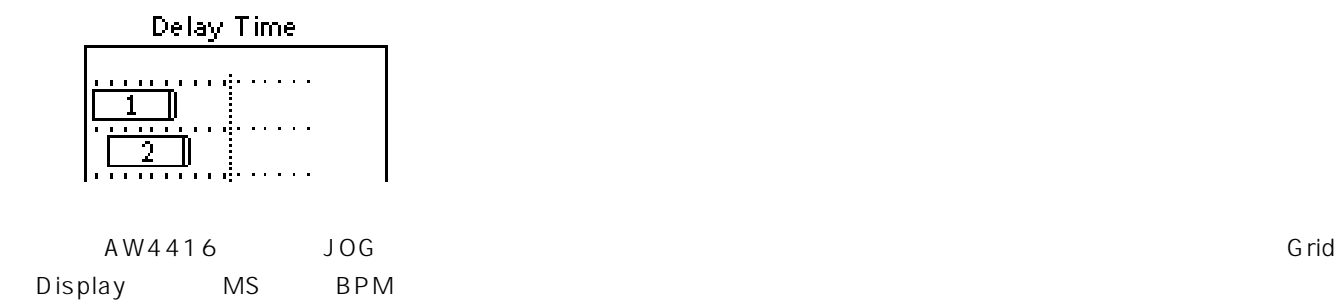

#### EQ/Filter

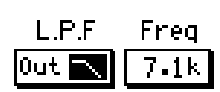

#### EQ/Filter ON/OFF In/Out

 $\overline{OFF}$ 

#### In/Out

L.P.F ON/OFF In/Out

#### Freq

0.1 20kHz

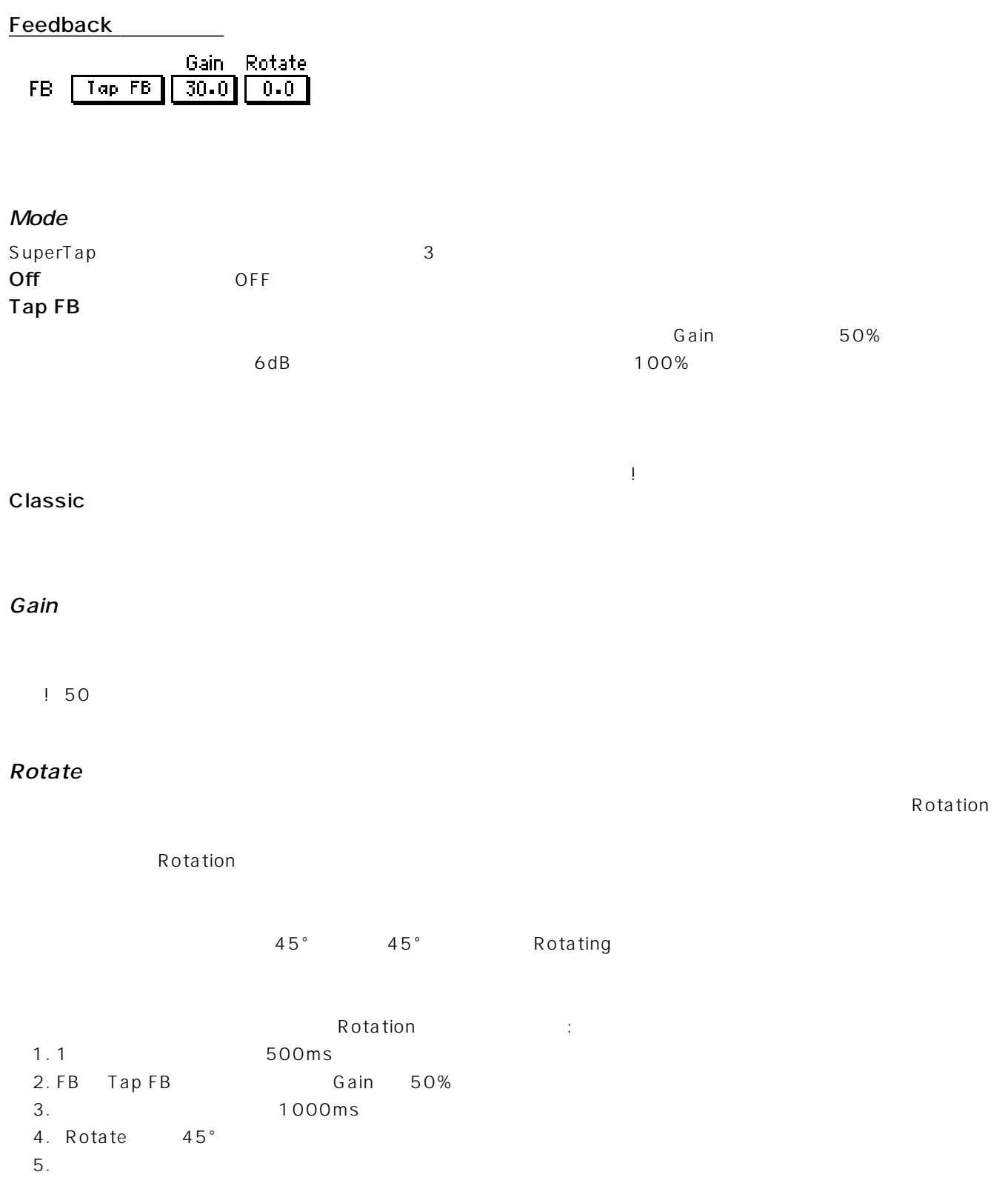

▲

Feedback EQ/filter

## Chapter 6

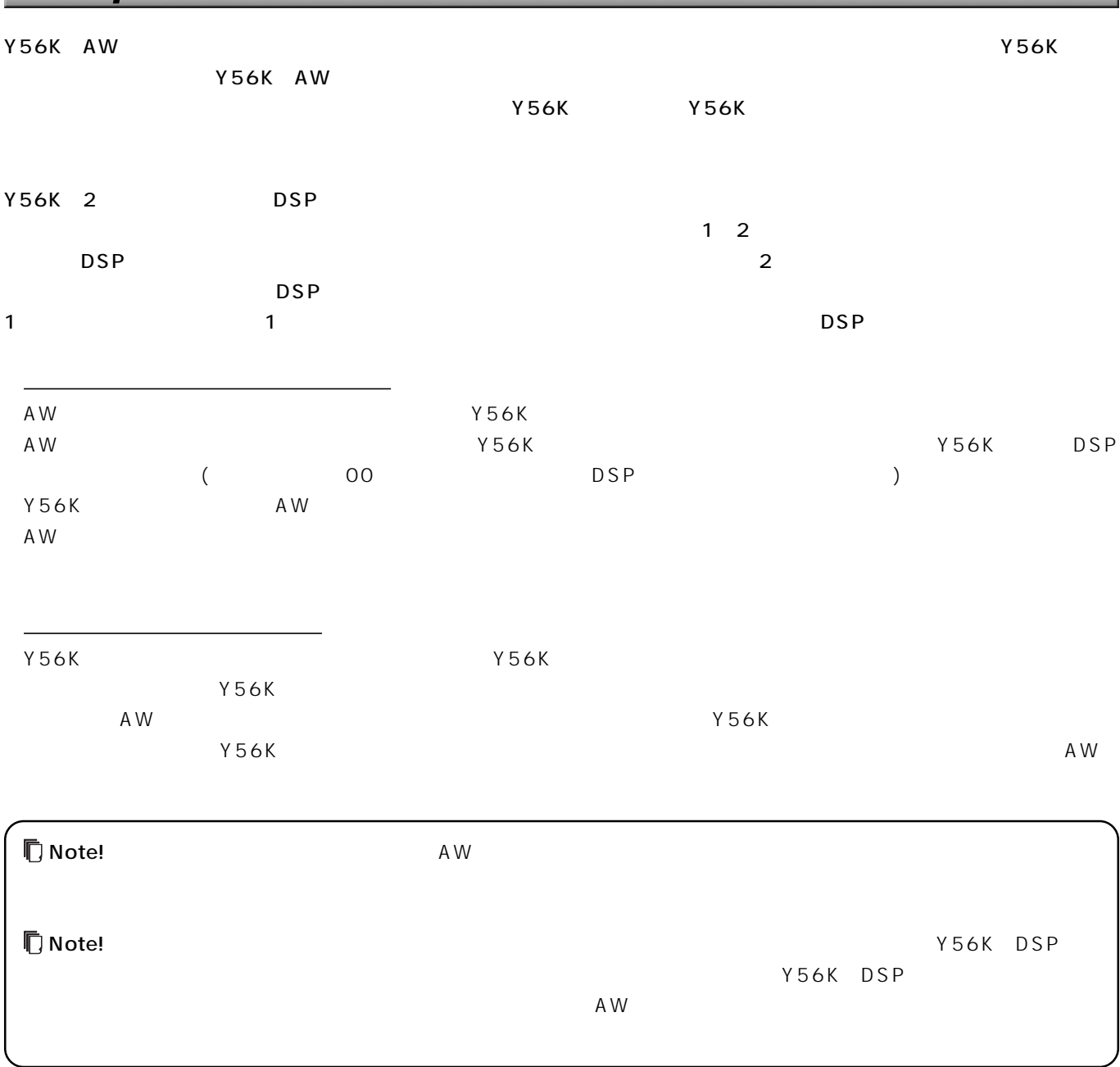

## Y56K RS232 PC PC TERM POSSESSES Special **Update Mode** Y56K のソフトウエア・アップデートを含まれています。そのソフトウエア・アップデートを含まれています。 Windows 98 Me NT 2000 OS Chapter 7 Y56K もしだってこのボタンを押した場合、コンファメーション・ダイアログボックスが見えます。コンファメーション・ダイアログボックスが

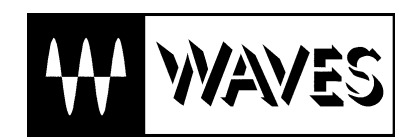

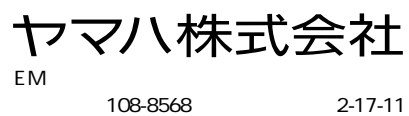

108-8568

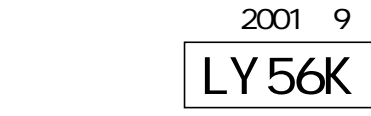